# <span id="page-0-0"></span>**Dell™ Inspiron™ 17 Instrukcja serwisowa**

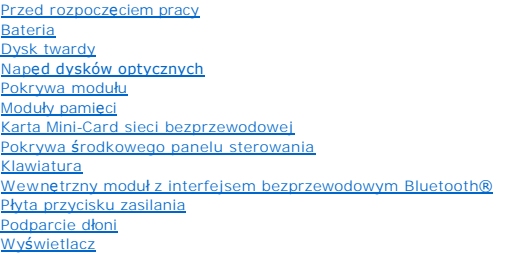

Moduł [kamery \(opcjonalny\)](file:///C:/data/systems/ins1750/po/sm/camera.htm#wp1131377)  Pł[yta rozszerzeniowa baterii](file:///C:/data/systems/ins1750/po/sm/batt_ext.htm#wp1048206)  Moduł pamię[ci USB](file:///C:/data/systems/ins1750/po/sm/usbpwrbr.htm#wp1179891)  Pł[yta czytnika kart ExpressCard](file:///C:/data/systems/ins1750/po/sm/expressc.htm#wp1048206)  Pł[yta systemowa](file:///C:/data/systems/ins1750/po/sm/sysboard.htm#wp1000473)  Płyta napędu optycznego [Radiator procesora](file:///C:/data/systems/ins1750/po/sm/cpucool.htm#wp1130593)  Moduł [procesora](file:///C:/data/systems/ins1750/po/sm/cpu.htm#wp1179976)  [Bateria pastylkowa](file:///C:/data/systems/ins1750/po/sm/coinbatt.htm#wp1179886)  **Głośniki** Zespół zatrzasku akumulato Ł[adowanie systemu BIOS](file:///C:/data/systems/ins1750/po/sm/bios.htm#wp1084976) 

## **Uwagi, przestrogi i ostrzeżenia**

**UWAGA:** Napis UWAGA wskazuje ważną informację, która pozwala lepiej wykorzystać posiadany komputer.

**PRZESTROGA: PRZESTROGA oznacza możliwość uszkodzenia sprzętu lub utraty danych, a także przedstawia sposób uniknięcia problemu.** 

**OSTRZEŻENIE: OSTRZEŻENIE informuje o sytuacjach, w których występuje ryzyko uszkodzenia mienia, obrażeń ciała lub śmierci.** 

**Informacje zawarte w tym dokumencie mogą ulec zmianie bez uprzedzenia. © 2009 Dell Inc. Wszelkie prawa zastrzeżone.**

Powielanie dokumentu w jakikolwiek sposób bez pisemnej zgody firmy Dell Inc. jest surowo zabronione.

Znaki towarowe użyte w tekście: *Dell,* logo DELL i Inspironsą znakami towarowymi firmy Dell Inc.; *Bluetooth* jest zastrzeżonym znakiem towarowym firmy Bluetooth SIG, Inc.<br>używanym przez firmę Dell na podstawie licencji;

Tekst może zawierać także inne znaki towarowe i nazwy towarowe, odnoszące się do podmiotów posiadających prawa do tych znaków i nazw lub do ich produktów. Firma Dell Inc.<br>nie rości sobie żadnych praw do znaków i nazw towar

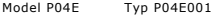

Lipiec 2009 Wer. A00

# <span id="page-1-0"></span> **Pokrywa modułu**

**Dell™ Inspiron™ 17 Instrukcja serwisowa**

- [Zdejmowanie pokrywy modu](#page-1-1)łu
- Zakł[adanie pokrywy modu](#page-1-2)łu
- OSTRZEZENIE: Przed przystąpieniem do wykonywania czynności wymagających otwarcia obudowy komputera należy zapoznać się z<br>instrukcjami dotyczącymi bezpieczeństwa dostarczonymi z komputerem. Więcej informacji o zasadach bezp
- PRZESTROGA: Naprawiać komputer może tylko wykwalifikowany pracownik serwisu. Uszkodzenia wynikające z napraw serwisowych<br>nieautoryzowanych przez firm**ę Dell™ nie są** objęte gwarancją.
- PRZESTROGA: Aby unikn**ąć** wyładowania elektrostatycznego, należy odprowadza**ć ł**adunki z ciała za pomocą opaski uziemiającej zakładanej na<br>nadgarstek lub dotykając co pewien czas nielakierowanej metalowej powierzchni (np.
- PRZESTROGA: Aby uniknąć uszkodzenia płyty systemowej, przed rozpoczęciem pracy wewnątrz komputera należy wyjąć główny akumulator **(patrz [Wyjmowanie baterii\)](file:///C:/data/systems/ins1750/po/sm/removeba.htm#wp1185372).**

## <span id="page-1-1"></span>**Zdejmowanie pokrywy modułu**

- 1. Wykonaj procedury przedstawione w rozdziale [Przed rozpocz](file:///C:/data/systems/ins1750/po/sm/before.htm#wp1438061)ęciem pracy.
- 2. Wymontuj akumulator (patrz [Wyjmowanie baterii\)](file:///C:/data/systems/ins1750/po/sm/removeba.htm#wp1185372).
- 3. Wykręć wkręt mocujący pokrywę modułu do podstawy komputera.
- 4. Zdejmij pokrywę modułu z komputera pod kątem, jak pokazano na ilustracji.

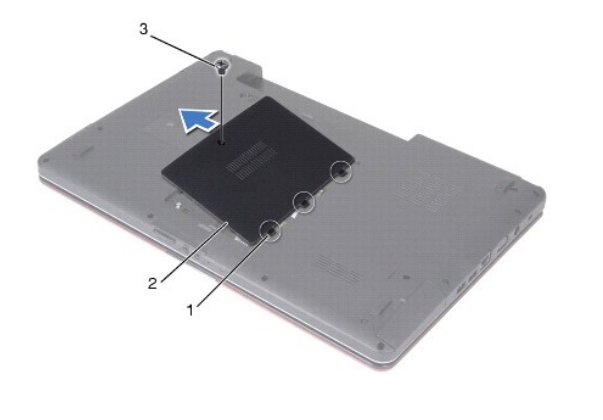

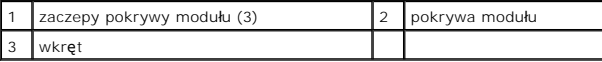

## <span id="page-1-2"></span>**Zakładanie pokrywy modułu**

- 1. Wykonaj procedury przedstawione w rozdziale [Przed rozpocz](file:///C:/data/systems/ins1750/po/sm/before.htm#wp1438061)ęciem pracy.
- 2. Wyrównaj zaczepy na pokrywie modułu z gniazdami na podstawie komputera, a następnie delikatnie wciśnij pokrywę na miejsce.
- 3. Dokręć wkręt mocujący pokrywę modułu do podstawy komputera.
- 4. Zainstaluj akumulator (patrz [Wymiana baterii](file:///C:/data/systems/ins1750/po/sm/removeba.htm#wp1185330)).

PRZESTROGA: Przed włączeniem komputera należy przykręcić wszystkie wkręty i sprawdzić, czy żadne nieużywane wkręty nie pozostały<br>wewnątrz komputera. Pominięcie tej czynności może spowodować uszkodzenie komputera.

#### <span id="page-3-0"></span> **Płyta rozszerzeniowa baterii Dell™ Inspiron™ 17 Instrukcja serwisowa**

- **Wymontowywanie płyty rozszerzeniowej baterii**
- **O** Montowanie płyty rozszerzeniowej baterii
- OSTRZEZENIE: Przed przystąpieniem do wykonywania czynności wymagających otwarcia obudowy komputera należy zapoznać się z<br>instrukcjami dotyczącymi bezpieczeństwa dostarczonymi z komputerem. Więcej informacji o zasadach bezp
- PRZESTROGA: Naprawiać komputer może tylko wykwalifikowany pracownik serwisu. Uszkodzenia wynikające z napraw serwisowych<br>nieautoryzowanych przez firm**ę Dell™ nie są** objęte gwarancją.
- PRZESTROGA: Aby unikn**ąć** wyładowania elektrostatycznego, należy odprowadza**ć ł**adunki z ciała za pomocą opaski uziemiającej zakładanej na<br>nadgarstek lub dotykając co pewien czas nielakierowanej metalowej powierzchni (np.
- PRZESTROGA: Aby uniknąć uszkodzenia płyty systemowej, przed rozpoczęciem pracy wewnątrz komputera należy wyjąć główny akumulator **(patrz [Wyjmowanie baterii\)](file:///C:/data/systems/ins1750/po/sm/removeba.htm#wp1185372).**

## <span id="page-3-1"></span>**Wymontowywanie płyty rozszerzeniowej baterii**

- 1. Wykonaj procedury przedstawione w rozdziale [Przed rozpocz](file:///C:/data/systems/ins1750/po/sm/before.htm#wp1438061)ęciem pracy.
- 2. Wymontuj akumulator (patrz [Wyjmowanie baterii\)](file:///C:/data/systems/ins1750/po/sm/removeba.htm#wp1185372).
- 3. Wymontuj pokrywę modułu (zobacz [Zdejmowanie pokrywy modu](file:///C:/data/systems/ins1750/po/sm/base.htm#wp1223484)łu).
- 4. Wymontuj moduły pamięci (zobacz [Wymontowywanie modu](file:///C:/data/systems/ins1750/po/sm/memory.htm#wp1186694)łów pamięci).
- 5. Wymontuj dysk twardy (patrz [Wymontowywanie dysku twardego\)](file:///C:/data/systems/ins1750/po/sm/hdd.htm#wp1184863).
- 6. Wymontuj napęd dysków optycznych (patrz Wymontowywanie nap[ędu dysków optycznych](file:///C:/data/systems/ins1750/po/sm/optical.htm#wp1180116)).
- 7. Zdejmij pokrywę środkowego panelu sterowania (zobacz Wymontowanie pokrywy ś[rodkowego panelu sterowania\)](file:///C:/data/systems/ins1750/po/sm/cntrcont.htm#wp1188834)
- 8. Wymontuj klawiaturę (patrz [Wymontowywanie klawiatury\)](file:///C:/data/systems/ins1750/po/sm/keyboard.htm#wp1188497).
- 9. Wymontuj podparcie dłoni (patrz [Wymontowywanie podparcia d](file:///C:/data/systems/ins1750/po/sm/palmrest.htm#wp1051070)łoni).
- 10. Zdejmij taśmę mocującą kable głośników do płyty rozszerzeniowej baterii.
- 11. Zdejmij taśmę mocującą kabel modułu pamięci USB do płyty rozszerzeniowej baterii.

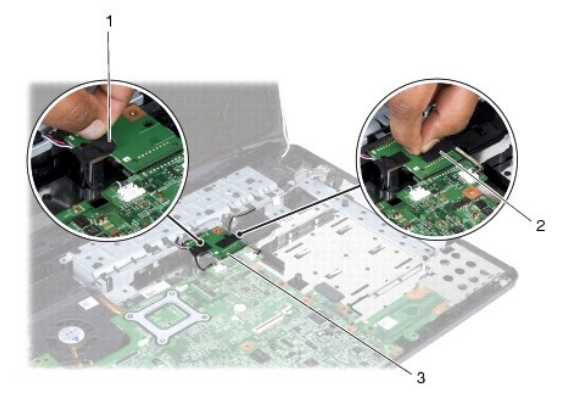

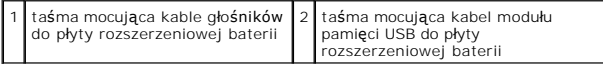

<span id="page-4-1"></span>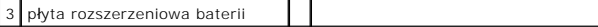

- 12. Wykręć wkręt mocujący płytę rozszerzeniową baterii do podstawy komputera.
- 13. Odłącz płytę rozszerzeniową baterii od złącza na płycie systemowej i wyjmij ją z podstawy komputera.

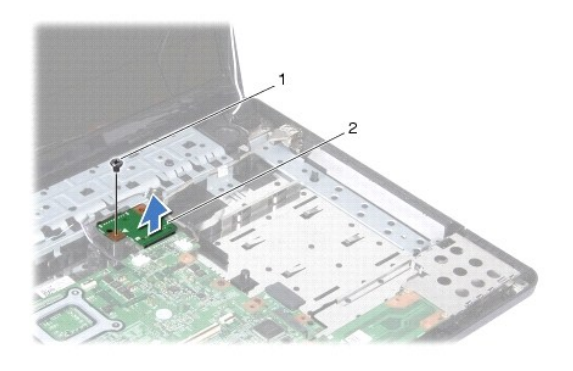

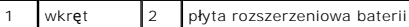

# <span id="page-4-0"></span>**Montowanie płyty rozszerzeniowej baterii**

- 1. Wykonaj procedury przedstawione w rozdziale [Przed rozpocz](file:///C:/data/systems/ins1750/po/sm/before.htm#wp1438061)ęciem pracy.
- 2. Dopasuj płytę rozszerzeniową baterii do złącza na płycie systemowej i wciśnij ją we właściwe miejsce.
- 3. Wkręć wkręt mocujący płytę rozszerzeniową baterii do podstawy komputera.
- 4. Załóż taśmy mocujące kabel modułu pamięci USB oraz kable głośników do płyty rozszerzeniowej baterii.
- 5. Zainstaluj podparcie dłoni (patrz **[Instalowanie podparcia d](file:///C:/data/systems/ins1750/po/sm/palmrest.htm#wp1051265)łoni**).
- 6. Zainstaluj klawiaturę (patrz **Instalowanie klawiatury)**.
- 7. Zamontuj pokrywę środkowego panelu sterowania (zobacz Instalowanie pokrywy ś[rodkowego panelu sterowania\)](file:///C:/data/systems/ins1750/po/sm/cntrcont.htm#wp1185318).
- 8. Zainstaluj moduły pamięci (zobacz **[Instalowanie modu](file:///C:/data/systems/ins1750/po/sm/memory.htm#wp1181089)łów pamięci**).
- 9. Załóż pokrywę modułu (zobacz Zakł[adanie pokrywy modu](file:///C:/data/systems/ins1750/po/sm/base.htm#wp1224432)łu).
- 10. Zainstaluj napęd dysków optycznych (patrz **Instalowanie nap[ędu dysków optycznych](file:///C:/data/systems/ins1750/po/sm/optical.htm#wp1180161)**).
- 11. Zainstaluj dysk twardy (patrz [Wymiana dysku twardego](file:///C:/data/systems/ins1750/po/sm/hdd.htm#wp1202171)).
- 12. Zainstaluj akumulator (patrz [Wymiana baterii](file:///C:/data/systems/ins1750/po/sm/removeba.htm#wp1185330)).

# PRZESTROGA: Przed włączeniem komputera należy przykręcić wszystkie wkręty i sprawdzić, czy żadne nieużywane wkręty nie pozostały<br>wewnątrz komputera. Pominięcie tej czynności może spowodować uszkodzenie komputera.

#### <span id="page-5-0"></span> **Przed rozpoczęciem pracy Dell™ Inspiron™ 17 Instrukcja serwisowa**

- **O** [Zalecane narz](#page-5-1)ędzia
- Wyłączanie kompute
- **Przed przystą[pieniem do pracy we wn](#page-5-3)ętrzu komputera**

W niniejszej instrukcji opisano procedury montażu i demontażu podzespoł**ów komputera. O ile nie podano inaczej, każ**da procedura zakłada spełnienie<br>nast**ę**puj**ących warunków:** 

- l Użytkownik wykonał czynności opisane w rozdziałach Wyłą[czanie komputera](#page-5-2) i Przed przystą[pieniem do pracy we wn](#page-5-3)ętrzu komputera.
- l Użytkownik zapoznał się z informacjami dotyczącymi bezpieczeństwa, które zostały dostarczone z komputerem*.*
- l Element można wymienić lub jeśli został zakupiony oddzielnie zainstalować, wykonując procedurę demontażu w odwrotnej kolejności.

#### <span id="page-5-1"></span>**Zalecane narzędzia**

Procedury przedstawione w tym dokumencie mogą wymagać użycia następujących narzędzi:

- l Mały wkrętak z płaskim grotem
- l Wkrętak krzyżakowy
- l Rysik z tworzywa sztucznego
- l Dysk CD z aktualizacją systemu BIOS albo program do aktualizacji systemu BIOS, dostępny w witrynie pomocy technicznej firmy Dell pod adresem **support.dell.com**

### <span id="page-5-2"></span>**Wyłączanie komputera**

- **PRZESTROGA: Aby zapobiec utracie danych, należy zapisać i zamknąć wszystkie otwarte pliki i wszystkie programy.**
- 1. Zapisz i zamknij wszystkie otwarte pliki oraz wszystkie otwarte programy.
- 2. W systemie Microsoft® Windows Vista® kliknij przycisk Start W, kliknij ikonę strzałki M, a następnie kliknij polecenie Shut Down (Zamknij system).<br>Komputer wyłączy się automatycznie po zakończeniu procesu zamykania syst
- 3. Sprawdź, czy komputer i wszystkie podłączone urządzenia są wyłączone. Jeśli komputer i podłączone do niego urządzenia nie wyłączyły się<br>automatycznie po wyłączeniu systemu operacyjnego, naciśnij przycisk zasilania i prz

### <span id="page-5-3"></span>**Przed przystąpieniem do pracy we wnętrzu komputera**

Stosowanie się do poniższych zaleceń dotyczących bezpieczeństwa pomoże w zapewnieniu bezpieczeństwa użytkownika oraz w ochronie komputera.

- A OSTRZEŽENIE: Przed przystąpieniem do wykonywania czynności wymagających otwarcia obudowy komputera należy zapoznać się z instrukcjami dotyczącymi bezpieczeństwa dostarczonymi z komputerem. Więcej informacji o zasadach bezpieczeństwa znajduje się na stronie<br>dotyczą**cej przestrzegania przepisów pod adresem www.dell.com/regulatory\_compliance.**
- PRZESTROGA: Naprawiać komputer może tylko wykwalifikowany pracownik serwisu. Uszkodzenia wynikające z napraw serwisowych<br>nieautoryzowanych przez firmę Dell nie są objęte gwarancją.
- $\triangle$  PRZESTROGA: Aby uniknąć wyładowania elektrostatycznego, należy odprowadzać ładunki z ciała za pomocą opaski uziemiającej zakładanej na **nadgarstek lub dotykając co pewien czas nielakierowanej metalowej powierzchni (np. jednego ze złączy komputera).**
- PRZESTROGA: Z komponentami i kartami należy obchodzić się ostrożnie. Nie należy dotykać **elementów ani styków na kartach. Kartę** należy<br>chwytać za krawędzie lub za metalowe wsporniki. Komponenty takie jak mikroprocesor nal
- PRZESTROGA: Przy odłączaniu kabla należy pociągnąć za wtyczk**ę lub uchwyt, a nie za sam kabel. Niektóre kable są** wyposażone w złącza z<br>zatrzaskami blokującymi w przypadku odłączania kabla tego typu należy wcześniej przy **wyrównane.**
- **PRZESTROGA: Aby uniknąć uszkodzenia komputera, wykonaj następujące czynności przed rozpoczęciem pracy wewnątrz komputera.**
- 1. W celu uniknięcia zarysowania obudowy komputera umieść komputer na płaskiej i czystej powierzchni roboczej.
- 2. Wyłącz komputer (patrz Wyłą[czanie komputera\)](#page-5-2).
- 3. Jeśli komputer jest podłączony do urządzenia dokującego (zadokowany), oddokuj go. Informacje na ten temat można znaleźć w dokumentacji urządzenia dokującego.

# **PRZESTROGA: Kabel sieciowy należy odłączyć najpierw od komputera, a następnie od urządzenia sieciowego.**

- 4. Odłącz od komputera wszystkie kable telefoniczne i sieciowe.
- 5. Naciśnij i wyjmij z komputera wszelkie karty znajdujące się w gnieździe kart ExpressCard oraz w czytniku kart pamięci 7-w-1.
- 6. Odłącz komputer i wszystkie podłączone urządzenia od gniazdek elektrycznych.
- PRZESTROGA: Aby unikn**ąć** uszkodzenia płyty systemowej, przed rozpoczęciem pracy wewnątrz komputera należy wyjąć gł<mark>ówny akumulator</mark><br>(patrz <u>Wyimowanie baterii</u>).
- 7. Wymontuj akumulator (patrz [Wyjmowanie baterii\)](file:///C:/data/systems/ins1750/po/sm/removeba.htm#wp1185372).
- 8. Postaw komputer w normalnym położeniu, otwórz wyświetlacz, a następnie naciśnij przycisk zasilania, aby odprowadzić ładunki elektryczne z płyty systemowej.

#### <span id="page-7-0"></span>**Ładowanie systemu BIOS Dell™ Inspiron™ 17 Instrukcja serwisowa**

- 
- $\bullet$  Ładowanie systemu BIOS z dysku CD **Q** Ładowanie systemu BIOS z dysk

Jeśli z nową płytą systemową został dostarczony dysk CD z programem do aktualizacji systemu BIOS, należy załadować system BIOS z tego dysku CD. Jeśli<br>taki dysk CD nie został dostarczony, system BIOS można załadować z dysku

## <span id="page-7-1"></span>**Ładowanie systemu BIOS z dysku CD**

1. Podłącz zasilacz do komputera i sprawdź, czy akumulator jest prawidłowo zainstalowany.

**UWAGA:** Jeśli system BIOS będzie ładowany z dysku CD, przed włożeniem dysku CD skonfiguruj komputer w taki sposób, aby został uruchomiony z tego dysku.

- 2. Włóż dysk CD z programem do aktualizacji systemu BIOS i uruchom ponownie komputer.<br>Postępuj zgodnie z instrukcjami wyświetlanymi na ekranie. Komputer uruchomi się i załaduje nowy system BIOS. Po zakończeniu aktualizacji
- 3. Naciśnij klawisz <F2> podczas testu POST, aby przejść do programu konfiguracji systemu.
- 4. Naciśnij klawisz <F9>, aby przywrócić domyślne ustawienia komputera.
- 5. Naciśnij klawisz <Esc>, wybierz opcję **Save changes and reboot** (Zapisz zmiany i uruchom ponownie), a następnie naciśnij klawisz <Enter>, aby zapisać zmiany konfiguracji.
- 6. Wyjmij z napędu dysk CD z programem do aktualizacji systemu BIOS i uruchom ponownie komputer.

# <span id="page-7-2"></span>**Ładowanie systemu BIOS z dysku twardego**

- 1. Podłącz zasilacz do komputera i sprawdź, czy akumulator jest prawidłowo zainstalowany, a kabel sieciowy podłączony do odpowiedniego gniazda.
- 2. Włącz komputer.
- 3. Znajdź najnowszy plik z aktualizacją systemu BIOS w witrynie **support.dell.com**.
- 4. Kliknij kolejno opcje **Drivers & Downloads** (Sterowniki i pliki do pobrania) ® **Select Model** (Wybierz model).
- 5. Wybierz typ produktu z listy **Select Your Product Family** (Wybierz rodzinę produktów).
- 6. Wybierz markę produktu z listy **Select Your Product Line** (Wybierz linię produktów).
- 7. Wybierz numer modelu produktu z listy **Select Your Product Model** (Wybierz model produktu).

**UWAGA:** Aby po wybraniu jednego z modeli rozpocząć tę procedurę od początku, kliknij opcję Start Over (Rozpocznij od nowa) na górze po prawej stronie.

- 8. Kliknij przycisk **Confirm** (Potwierdź).
- 9. Zostanie wyświetlona lista wyników. Kliknij pozycję **BIOS**.
- 10. Kliknij polecenie **Download Now** (Pobierz teraz), aby pobrać najnowszy plik BIOS. Zostanie wyświetlone okno **File Download** (Pobieranie pliku).
- 11. Kliknij polecenie **Save** (Zapisz), aby zapisać plik na pulpicie. Plik zostanie pobrany i zapisany na pulpicie.
- 12. Po wyświetleniu okna **Download Complete** (Pobieranie ukończone) kliknij przycisk **Close** (Zamknij). Na pulpicie pojawi się ikona pliku o takim samym tytule jak nazwa pobranego pliku aktualizacji systemu BIOS.
- 13. Kliknij dwukrotnie ikonę pobranego pliku na pulpicie i postępuj zgodnie z instrukcjami wyświetlanymi na ekranie.

#### <span id="page-9-0"></span> **Wewnętrzny moduł z interfejsem bezprzewodowym Bluetooth® Dell™ Inspiron™ 17 Instrukcja serwisowa**

- **C** Karta Bluetooth
- **Phyta Bluetooth**
- OSTRZEZENIE: Przed przystąpieniem do wykonywania czynności wymagających otwarcia obudowy komputera należy zapoznać się z<br>instrukcjami dotyczącymi bezpieczeństwa dostarczonymi z komputerem. Więcej informacji o zasadach bezp
- PRZESTROGA: Naprawiać komputer może tylko wykwalifikowany pracownik serwisu. Uszkodzenia wynikające z napraw serwisowych<br>nieautoryzowanych przez firm**ę Dell™ nie są** objęte gwarancją.
- PRZESTROGA: Aby unikn**ąć** wyładowania elektrostatycznego, należy odprowadza**ć ł**adunki z ciała za pomocą opaski uziemiającej zakładanej na<br>nadgarstek lub dotykając co pewien czas nielakierowanej metalowej powierzchni (np.
- △ PRZESTROGA: Aby uniknąć uszkodzenia płyty systemowej, przed rozpoczęciem pracy wewnątrz komputera należy wyjąć główny akumulator **(patrz [Wyjmowanie baterii\)](file:///C:/data/systems/ins1750/po/sm/removeba.htm#wp1185372).**

Jeśli karta z interfejsem bezprzewodowym Bluetooth została zamówiona z komputerem, jest zainstalowana fabrycznie.

### <span id="page-9-1"></span>**Karta Bluetooth**

#### <span id="page-9-2"></span>**Wyjmowanie karty Bluetooth**

- 1. Postępuj zgodnie z procedurami opisanymi w części [Przed rozpocz](file:///C:/data/systems/ins1750/po/sm/before.htm#wp1438061)ęciem pracy.
- 2. Wymontuj akumulator (patrz [Wyjmowanie baterii\)](file:///C:/data/systems/ins1750/po/sm/removeba.htm#wp1185372).
- 3. Wymontuj pokrywę modułu (zobacz [Zdejmowanie pokrywy modu](file:///C:/data/systems/ins1750/po/sm/base.htm#wp1223484)łu).
- 4. Wymontuj moduły pamięci (zobacz [Wymontowywanie modu](file:///C:/data/systems/ins1750/po/sm/memory.htm#wp1186694)łów pamięci).
- 5. Wymontuj dysk twardy (patrz [Wymontowywanie dysku twardego\)](file:///C:/data/systems/ins1750/po/sm/hdd.htm#wp1184863).
- 6. Wymontuj napęd dysków optycznych (patrz Wymontowywanie nap[ędu dysków optycznych](file:///C:/data/systems/ins1750/po/sm/optical.htm#wp1180116)).
- 7. Zdejmij pokrywę środkowego panelu sterowania (zobacz Wymontowanie pokrywy ś[rodkowego panelu sterowania\)](file:///C:/data/systems/ins1750/po/sm/cntrcont.htm#wp1188834)
- 8. Wymontuj klawiaturę (patrz [Wymontowywanie klawiatury\)](file:///C:/data/systems/ins1750/po/sm/keyboard.htm#wp1188497).
- 9. Wykręć śrubę mocującą kartę Bluetooth do płyty Bluetooth.
- 10. Wyjmij kartę Bluetooth, aby odłączyć ją od złącza na płycie Bluetooth.

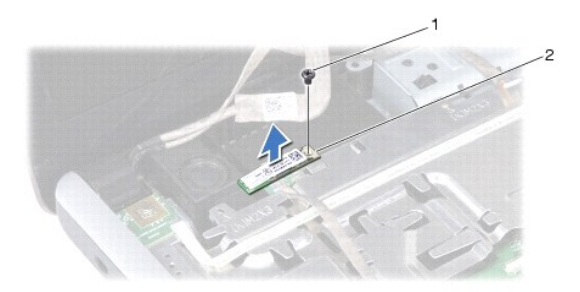

<span id="page-10-2"></span>1 | wkręt | 2 | karta Bluetooth

#### <span id="page-10-1"></span>**Instalowanie karty Bluetooth**

- 1. Wykonaj procedury przedstawione w rozdziale [Przed rozpocz](file:///C:/data/systems/ins1750/po/sm/before.htm#wp1438061)ęciem pracy.
- 2. Podłącz kartę Bluetooth do złącza na płycie Bluetooth.
- 3. Wkręć śrubę mocującą kartę Bluetooth do płyty Bluetooth.
- 4. Zainstaluj klawiaturę (patrz [Instalowanie klawiatury](file:///C:/data/systems/ins1750/po/sm/keyboard.htm#wp1199057)).
- 5. Zamontuj pokrywę środkowego panelu sterowania (zobacz Instalowanie pokrywy ś[rodkowego panelu sterowania\)](file:///C:/data/systems/ins1750/po/sm/cntrcont.htm#wp1185318).
- 6. Zainstaluj napęd dysków optycznych (patrz Instalowanie nap[ędu dysków optycznych](file:///C:/data/systems/ins1750/po/sm/optical.htm#wp1180161)).
- 7. Zainstaluj dysk twardy (patrz [Wymiana dysku twardego](file:///C:/data/systems/ins1750/po/sm/hdd.htm#wp1202171)).
- 8. Zainstaluj moduły pamięci (zobacz [Instalowanie modu](file:///C:/data/systems/ins1750/po/sm/memory.htm#wp1181089)łów pamięci).
- 9. Załóż pokrywę modułu (zobacz Zakł[adanie pokrywy modu](file:///C:/data/systems/ins1750/po/sm/base.htm#wp1224432)łu).
- 10. Zainstaluj akumulator (patrz [Wymiana baterii](file:///C:/data/systems/ins1750/po/sm/removeba.htm#wp1185330)).
- PRZESTROGA: Przed włączeniem komputera należy przykręcić wszystkie wkręty i sprawdzić, czy żadne nieużywane wkręty nie pozostały<br>wewnątrz komputera. Pominięcie tej czynności może spowodować uszkodzenie komputera.

# <span id="page-10-0"></span>**Płyta Bluetooth**

## **Wymontowywanie płyty Bluetooth**

- 1. Wykonaj procedury przedstawione w rozdziale [Przed rozpocz](file:///C:/data/systems/ins1750/po/sm/before.htm#wp1438061)ęciem pracy.
- 2. Wymontuj kartę Bluetooth (patrz [Wyjmowanie karty Bluetooth\)](#page-9-2).
- 3. Odłącz kabel wyświetlacza oraz kabel kamery od odpowiednich złączy na płycie systemowej, a następnie wyjmij je z prowadnic.
- 4. Odłącz kabel płyty Bluetooth od złącza na płycie systemowej, a następnie wyjmij go z prowadnicy.

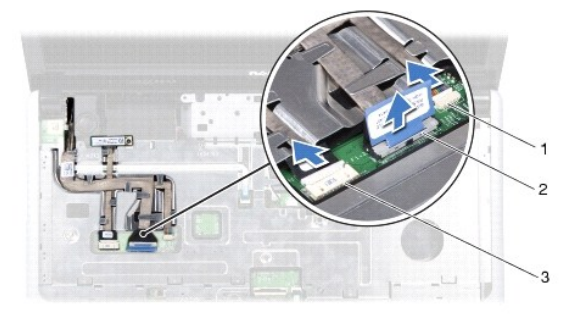

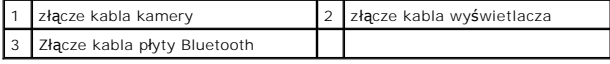

**PRZESTROGA: Płyta Bluetooth jest przyklejona do podparcia dłoni. Nie ciągnij za kabel płyty Bluetooth w celu jej wymontowania.**

5. Używając rysika wykonanego z tworzywa sztucznego, podważ płytę Bluetooth, aby wyjąć ją z podparcia dłoni.

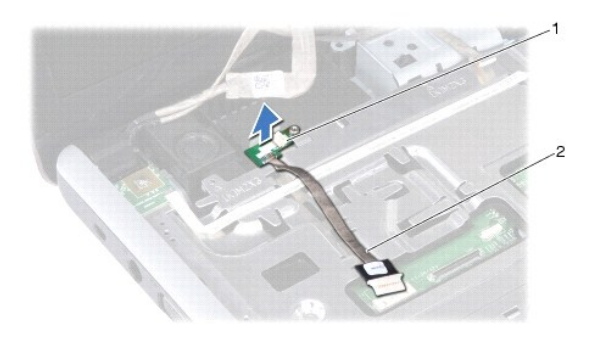

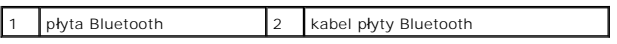

# **Montowanie płyty Bluetooth**

- 1. Wykonaj procedury przedstawione w rozdziale [Przed rozpocz](file:///C:/data/systems/ins1750/po/sm/before.htm#wp1438061)ęciem pracy.
- 2. Dopasuj płytę Bluetooth do gniazda w podparciu dłoni, a następnie umieść ją w podparciu dłoni.
- 3. Poprowadź kabel płyty Bluetooth wewnątrz prowadnicy i podłącz go do złącza w płycie systemowej.
- 4. Poprowadź kabel wyświetlacza oraz kabel kamery w prowadnicach, a następnie podłącz kable do odpowiednich złączy na płycie systemowej.
- 5. Zainstaluj kartę Bluetooth (patrz **[Instalowanie karty Bluetooth](#page-10-1))**.

#### <span id="page-12-0"></span> **Moduł kamery (opcjonalny) Dell™ Inspiron™ 17 Instrukcja serwisowa**

- [Wymontowywanie modu](#page-12-1)łu kamery
- **O** [Instalowanie modu](#page-12-2)łu kamery
- OSTRZEZENIE: Przed przystąpieniem do wykonywania czynności wymagających otwarcia obudowy komputera należy zapoznać się z<br>instrukcjami dotyczącymi bezpieczeństwa dostarczonymi z komputerem. Więcej informacji o zasadach bezp
- PRZESTROGA: Naprawiać komputer może tylko wykwalifikowany pracownik serwisu. Uszkodzenia wynikające z napraw serwisowych<br>nieautoryzowanych przez firm**ę Dell™ nie są** objęte gwarancją.
- PRZESTROGA: Aby unikn**ąć** wyładowania elektrostatycznego, należy odprowadza**ć ł**adunki z ciała za pomocą opaski uziemiającej zakładanej na<br>nadgarstek lub dotykając co pewien czas nielakierowanej metalowej powierzchni (np.
- PRZESTROGA: Aby uniknąć uszkodzenia płyty systemowej, przed rozpoczęciem pracy wewnątrz komputera należy wyjąć główny akumulator **(patrz [Wyjmowanie baterii\)](file:///C:/data/systems/ins1750/po/sm/removeba.htm#wp1185372).**

## <span id="page-12-1"></span>**Wymontowywanie modułu kamery**

- 1. Wykonaj procedury przedstawione w rozdziale [Przed rozpocz](file:///C:/data/systems/ins1750/po/sm/before.htm#wp1438061)ęciem pracy.
- 2. Wymontuj zespół wyświetlacza (patrz [Wymontowywanie zespo](file:///C:/data/systems/ins1750/po/sm/display.htm#wp1214210)łu wyświetlacza).
- 3. Wymontuj oprawę wyświetlacza (patrz [Wymontowywanie oprawy wy](file:///C:/data/systems/ins1750/po/sm/display.htm#wp1214228)świetlacza).
- 4. Odłącz kabel kamery od złącza na module kamery.
- 5. Zdejmij taśmę umieszczoną na górnej stronie modułu kamery.
- 6. Wyjmij moduł kamery z zatrzasków na pokrywie wyświetlacza.
- 7. Wyjmij moduł kamery.

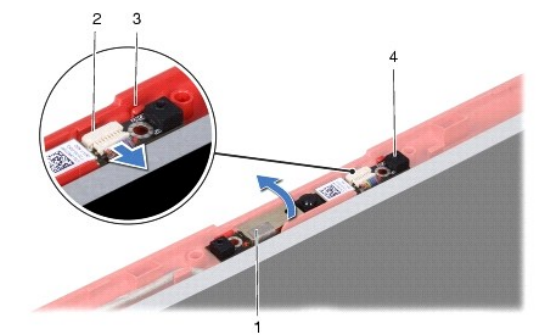

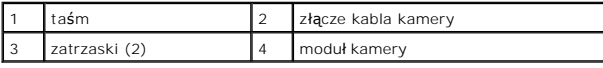

## <span id="page-12-2"></span>**Instalowanie modułu kamery**

- 1. Wykonaj procedury przedstawione w rozdziale [Przed rozpocz](file:///C:/data/systems/ins1750/po/sm/before.htm#wp1438061)ęciem pracy.
- 2. Przymocuj moduł kamery przy użyciu zatrzasków na pokrywie wyświetlacza.
- 3. Podłącz kabel kamery do złącza na module kamery.
- 4. Załóż taśmę na górnej stronie modułu kamery.
- 5. Zainstaluj oprawę wyświetlacza (patrz **Instalowanie oprawy wyświetlacza**).
- 6. Zainstaluj zespół wyświetlacza (patrz [Instalowanie zespo](file:///C:/data/systems/ins1750/po/sm/display.htm#wp1203403)łu wyświetlacza).
- PRZESTROGA: Przed włączeniem komputera należy przykręcić wszystkie wkręty i sprawdzić, czy żadne nieużywane wkręty nie pozostały<br>wewnątrz komputera. Pominięcie tej czynności może spowodować uszkodzenie komputera.

#### <span id="page-14-0"></span> **Pokrywa środkowego panelu sterowania Dell™ Inspiron™ 17 Instrukcja serwisowa**

- Wymontowanie pokrywy ś[rodkowego panelu sterowania](#page-14-1)
- **O** Instalowanie pokrywy środkowego panelu ster
- OSTRZEZENIE: Przed przystąpieniem do wykonywania czynności wymagających otwarcia obudowy komputera należy zapoznać się z<br>instrukcjami dotyczącymi bezpieczeństwa dostarczonymi z komputerem. Więcej informacji o zasadach bezp
- PRZESTROGA: Naprawiać komputer może tylko wykwalifikowany pracownik serwisu. Uszkodzenia wynikające z napraw serwisowych<br>nieautoryzowanych przez firm**ę Dell™ nie są** objęte gwarancją.
- PRZESTROGA: Aby unikn**ąć** wyładowania elektrostatycznego, należy odprowadza**ć ł**adunki z ciała za pomocą opaski uziemiającej zakładanej na<br>nadgarstek lub dotykając co pewien czas nielakierowanej metalowej powierzchni (np.
- PRZESTROGA: Aby uniknąć uszkodzenia płyty systemowej, przed rozpoczęciem pracy wewnątrz komputera należy wyjąć główny akumulator **(patrz [Wyjmowanie baterii\)](file:///C:/data/systems/ins1750/po/sm/removeba.htm#wp1185372).**

## <span id="page-14-1"></span>**Wymontowanie pokrywy środkowego panelu sterowania**

- 1. Postępuj zgodnie z procedurami opisanymi w części [Przed rozpocz](file:///C:/data/systems/ins1750/po/sm/before.htm#wp1438061)ęciem pracy.
- 2. Wymontuj akumulator (patrz [Wyjmowanie baterii\)](file:///C:/data/systems/ins1750/po/sm/removeba.htm#wp1185372).
- 3. Wykręć dwie śruby mocujące pokrywę środkowego panelu sterowania do podstawy komputera.

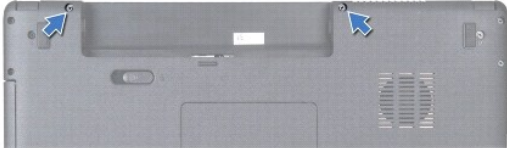

4. Odwróć komputer wierzchem ku górze i maksymalnie otwórz ściankę wyświetlacza.

**PRZESTROGA: Podczas zdejmowania pokrywy środkowego panelu sterowania należy zachować szczególną ostrożność. Pokrywa jest bardzo delikatna.**

- 5. Podważ pokrywę środkowego panelu sterowania za pomocą plastikowego rysika.
- 6. Wyjmij pokrywę środkowego panelu sterowania.

<span id="page-15-0"></span>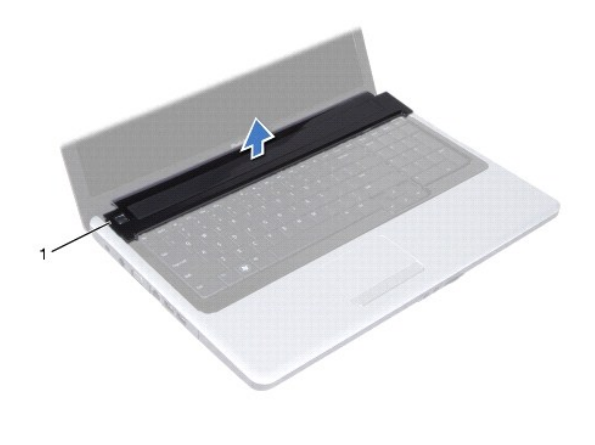

1 pokrywa środkowego panelu sterowania

# <span id="page-15-1"></span>**Instalowanie pokrywy środkowego panelu sterowania**

- 1. Wykonaj procedury przedstawione w rozdziale [Przed rozpocz](file:///C:/data/systems/ins1750/po/sm/before.htm#wp1438061)ęciem pracy.
- 2. Wyrównaj zaczepy pod pokrywą środkowego panelu sterowania z otworami w podparciu dłoni i umieść pokrywę na miejscu.
- 3. Wkręć dwie śruby mocujące pokrywę środkowego panelu sterowania do podstawy komputera.
- 4. Zainstaluj akumulator (patrz [Wymiana baterii](file:///C:/data/systems/ins1750/po/sm/removeba.htm#wp1185330)).
- PRZESTROGA: Przed włączeniem komputera należy przykręcić wszystkie wkręty i sprawdzić, czy żadne nieużywane wkręty nie pozostały<br>wewnątrz komputera. Pominięcie tej czynności może spowodować uszkodzenie komputera.

#### <span id="page-16-0"></span> **Bateria pastylkowa Dell™ Inspiron™ 17 Instrukcja serwisowa**

- 
- **Wyjmowanie baterii pastylkowei**
- **O** Instalowanie baterii pastylkowej
- OSTRZEZENIE: Przed przystąpieniem do wykonywania czynności wymagających otwarcia obudowy komputera należy zapoznać się z<br>instrukcjami dotyczącymi bezpieczeństwa dostarczonymi z komputerem. Więcej informacji o zasadach bezp
- PRZESTROGA: Naprawiać komputer może tylko wykwalifikowany pracownik serwisu. Uszkodzenia wynikające z napraw serwisowych<br>nieautoryzowanych przez firm**ę Dell™ nie są** objęte gwarancją.
- PRZESTROGA: Aby unikn**ąć** wyładowania elektrostatycznego, należy odprowadza**ć ł**adunki z ciała za pomocą opaski uziemiającej zakładanej na<br>nadgarstek lub dotykając co pewien czas nielakierowanej metalowej powierzchni (np.
- PRZESTROGA: Aby uniknąć uszkodzenia płyty systemowej, przed rozpoczęciem pracy wewnątrz komputera należy wyjąć główny akumulator **(patrz [Wyjmowanie baterii\)](file:///C:/data/systems/ins1750/po/sm/removeba.htm#wp1185372).**

## <span id="page-16-1"></span>**Wyjmowanie baterii pastylkowej**

- 1. Wykonaj procedury przedstawione w rozdziale [Przed rozpocz](file:///C:/data/systems/ins1750/po/sm/before.htm#wp1438061)ęciem pracy.
- 2. Wykonaj procedury opisane w rozdziałach od [krok 2](file:///C:/data/systems/ins1750/po/sm/sysboard.htm#wp1044294) do [krok 17](file:///C:/data/systems/ins1750/po/sm/sysboard.htm#wp1044746) w [Wymontowywanie p](file:///C:/data/systems/ins1750/po/sm/sysboard.htm#wp1037428)łyty systemowej
- 3. Za pomocą plastikowego rysika podważ baterię pastylkową.

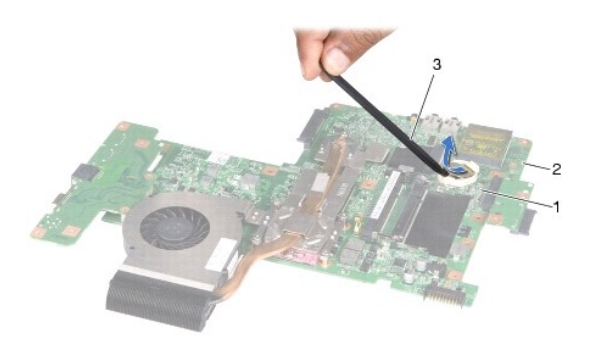

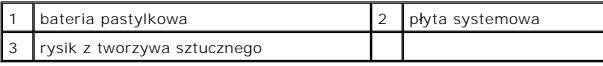

#### <span id="page-16-2"></span>**Instalowanie baterii pastylkowej**

- 1. Wykonaj procedury przedstawione w rozdziale [Przed rozpocz](file:///C:/data/systems/ins1750/po/sm/before.htm#wp1438061)ęciem pracy.
- 2. Chwyć baterię stroną oznaczoną symbolem (+) skierowaną ku górze.
- 3. Wsuń baterię pastylkową do gniazda i delikatnie dociśnij, aby ją osadzić (usłyszysz charakterystyczne kliknięcie).
- 4. Wykonaj procedury opisane w rozdziałach od [krok 5](file:///C:/data/systems/ins1750/po/sm/sysboard.htm#wp1044377) do [krok 20](file:///C:/data/systems/ins1750/po/sm/sysboard.htm#wp1044459) w Wymiana pł[yty systemowej.](file:///C:/data/systems/ins1750/po/sm/sysboard.htm#wp1042050)
- PRZESTROGA: Przed włączeniem komputera należy przykręcić wszystkie wkręty i sprawdzić, czy żadne nieużywane wkręty nie pozostały<br>wewnątrz komputera. Pominięcie tej czynności może spowodować uszkodzenie komputera.

#### <span id="page-18-0"></span> **Moduł procesora Dell™ Inspiron™ 17 Instrukcja serwisowa**

- [Wymontowanie modu](#page-18-1)łu procesora
- **O** [Instalowanie modu](#page-19-0)łu procesora
- OSTRZEZENIE: Przed przystąpieniem do wykonywania czynności wymagających otwarcia obudowy komputera należy zapoznać się z<br>instrukcjami dotyczącymi bezpieczeństwa dostarczonymi z komputerem. Więcej informacji o zasadach bezp
- PRZESTROGA: Naprawiać komputer może tylko wykwalifikowany pracownik serwisu. Uszkodzenia wynikające z napraw serwisowych<br>nieautoryzowanych przez firm**ę Dell™ nie są** objęte gwarancją.
- PRZESTROGA: Aby unikn**ąć** wyładowania elektrostatycznego, należy odprowadza**ć ł**adunki z ciała za pomocą opaski uziemiającej zakładanej na<br>nadgarstek lub dotykając co pewien czas nielakierowanej metalowej powierzchni (np.
- PRZESTROGA: Aby wkręt przylegał dokładnie do procesora w gnieździe ZIF, przy wyjmowaniu i instalowaniu procesora należy lekko docisnąć<br>środek procesora podczas przykręcania wkrętu.
- **PRZESTROGA: W celu uniknięcia uszkodzenia procesora należy trzymać wkrętak prostopadle do powierzchni procesora.**
- PRZESTROGA: Aby unikn**ąć** uszkodzenia płyty systemowej, przed rozpoczęciem pracy wewnątrz komputera należy wyjąć gł<mark>ówny akumulator</mark><br>(patrz <u>Wyimowanie baterii</u>).

# <span id="page-18-1"></span>**Wymontowanie modułu procesora**

- 1. Wykonaj procedury przedstawione w rozdziale [Przed rozpocz](file:///C:/data/systems/ins1750/po/sm/before.htm#wp1438061)ęciem pracy.
- 2. Wymontuj radiator procesora (zobacz [Wymontowywanie radiatora procesora](file:///C:/data/systems/ins1750/po/sm/cpucool.htm#wp1119269)).
- 3. Do poluzowania gniazda ZIF można użyć niewielkiego wkrętaka z płaskim grotem. Wkręt w gnieździe ZIF należy odkręcać w kierunku przeciwnym do kierunku ruchu wskazówek zegara do chwili wyczucia oporu.

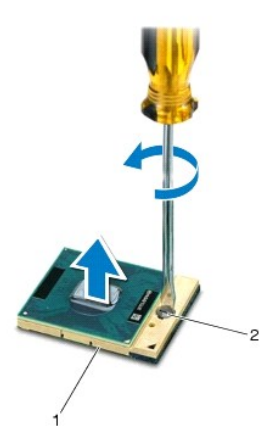

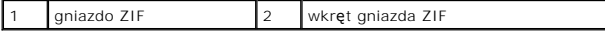

PRZESTROGA: Aby zapewnić optymalne chłodzenie procesora, nie należy dotykać powierzchni termoprzewodzących na zespole chłodzącym<br><mark>procesora. Substancje oleiste na skórze dł</mark>oni mogą zmniejszyć przewodność cieplną powierzch

△ PRZESTROGA: Aby wyjąć moduł procesora, należy wyciągnąć go prosto do góry. Należy uważać, aby nie wygiąć styków modułu procesora.

4. Zdejmij moduł procesora z gniazda ZIF.

### <span id="page-19-1"></span><span id="page-19-0"></span>**Instalowanie modułu procesora**

**UWAGA:** Z nowym procesorem jest dostarczany nowy zespół chłodzący z zamontowanym elementem termicznym. Nowy element termiczny może także być dostarczony osobno wraz z instrukcją montażu.

- 1. Wykonaj procedury przedstawione w rozdziale [Przed rozpocz](file:///C:/data/systems/ins1750/po/sm/before.htm#wp1438061)ęciem pracy.
- 2. Umieść narożnik procesora z wtykiem nr 1 przy narożniku gniazda ZIF z otworem nr 1, a następnie włóż moduł procesora.
- **UWAGA: Styk nr 1 jest oznaczony trójką**tem w jednym z naroż**ników procesora. Trójką**t ten należy dopasować do odpowiadaj**ącego mu trójką**ta<br>oznaczającego styk nr 1 gniazda ZIF.

Po prawidłowym umieszczeniu modułu procesora wszystkie cztery narożniki znajdują się na tej samej wysokości. Jeśli jeden lub kilka naroż**ników moduł**u<br>znajduje się wyżej niż pozostałe, moduł nie jest prawidłowo zamontowany

- PRZESTROGA: Aby unikn**ąć** uszkodzenia procesora, wkrętak należy trzyma**ć** prostopadle do powierzchni procesora podczas przykręcania wkrętu<br>do mocowania krzywki.
- 3. Umocuj gniazdo ZIF, obracając wkręt w kierunku zgodnym z kierunkiem ruchu wskazówek zegara, aby przytwierdzić moduł procesora do płyty systemowej.
- 4. Zainstaluj radiator procesora (zobacz **Instalowanie radiatora procesora**).
- PRZESTROGA: Przed włączeniem komputera należy przykręcić wszystkie wkręty i sprawdzić, czy żadne nieużywane wkręty nie pozostały<br>wewnątrz komputera. Pominięcie tej czynności może spowodować uszkodzenie komputera.

#### <span id="page-20-0"></span> **Radiator procesora Dell™ Inspiron™ 17 Instrukcja serwisowa**

- [Wymontowywanie radiatora procesora](#page-20-1)
- **O** Instalowanie radiatora procesora
- OSTRZEZENIE: Przed przystąpieniem do wykonywania czynności wymagających otwarcia obudowy komputera należy zapoznać się z<br>instrukcjami dotyczącymi bezpieczeństwa dostarczonymi z komputerem. Więcej informacji o zasadach bezp
- **OSTRZEŻENIE: Jeśli radiator wymontowywany z komputera jest gorący, nie należy dotykać metalowej obudowy radiatora.**
- PRZESTROGA: Naprawiać komputer może tylko wykwalifikowany pracownik serwisu. Uszkodzenia wynikające z napraw serwisowych<br>nieautoryzowanych przez firm**ę Dell™ nie są** objęte gwarancją.
- PRZESTROGA: Aby unikn**ąć** wyładowania elektrostatycznego, należy odprowadza**ć ł**adunki z ciała za pomocą opaski uziemiającej zakładanej na<br>nadgarstek lub dotykając co pewien czas nielakierowanej metalowej powierzchni (np.
- PRZESTROGA: Aby unikn**ąć** uszkodzenia płyty systemowej, przed rozpoczęciem pracy wewnątrz komputera należy wyjąć gł<mark>ówny akumulator</mark><br>(patrz <u>Wyimowanie baterii</u>).

## <span id="page-20-1"></span>**Wymontowywanie radiatora procesora**

- 1. Wykonaj procedury przedstawione w rozdziale [Przed rozpocz](file:///C:/data/systems/ins1750/po/sm/before.htm#wp1438061)ęciem pracy.
- 2. Wykonaj procedury opisane w rozdziałach od [krok 2](file:///C:/data/systems/ins1750/po/sm/sysboard.htm#wp1044294) do [krok 17](file:///C:/data/systems/ins1750/po/sm/sysboard.htm#wp1044746) w [Wymontowywanie p](file:///C:/data/systems/ins1750/po/sm/sysboard.htm#wp1037428)łyty systemowej
- 3. Odłącz kabel wentylatora od złącza na płycie systemowej.

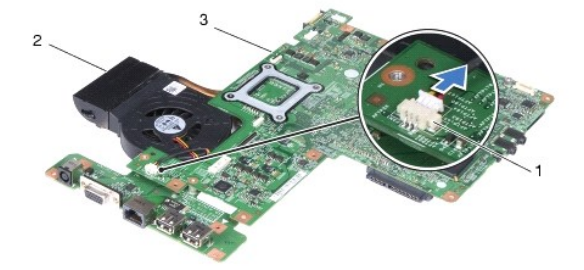

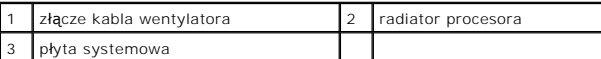

**UWAGA:** Lokalizacja wkrętów może być inna, w zależności od karty graficznej obsługiwanej przez komputer.

- 4. Obróć płytę systemową i w kolejności wskazanej na radiatorze procesora poluzuj pięć wkrętów mocujących radiator procesora do płyty systemowej.
- 5. Zdejmij radiator procesora z płyty systemowej.

<span id="page-21-0"></span>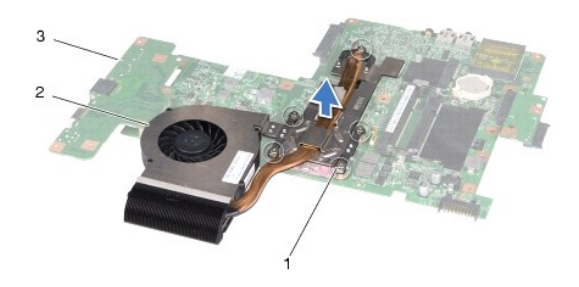

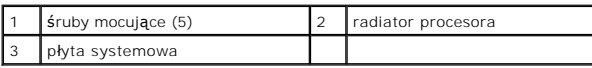

## <span id="page-21-1"></span>**Instalowanie radiatora procesora**

**UWAGA:** Jeśli jest instalowany wcześniej używany procesor i ten sam radiator, można użyć oryginalnej podkładki termoprzewodzącej. W przypadku<br>wymiany procesora lub radiatora należy użyć podkładki termoprzewodzącej dostarc **UWAGA:** Poniższa procedura zakłada, że radiator procesora został uprzednio wymontowany, a użytkownik jest gotowy do jego zamontowania.

- 1. Wykonaj procedury przedstawione w rozdziale [Przed rozpocz](file:///C:/data/systems/ins1750/po/sm/before.htm#wp1438061)ęciem pracy.
- 2. Wyrównaj pięć wkrętów mocujących na radiatorze procesora z otworami na wkręty na płycie systemowej, a następnie dokręć je w kolejności wskazanej na radiatorze procesora.
- 3. Obróć płytę systemową i podłącz kabel wentylatora do złącza na płycie systemowej.
- 4. Wykonaj procedury opisane w rozdziałach od [krok 5](file:///C:/data/systems/ins1750/po/sm/sysboard.htm#wp1044377) do [krok 20](file:///C:/data/systems/ins1750/po/sm/sysboard.htm#wp1044459) w Wymiana pł[yty systemowej.](file:///C:/data/systems/ins1750/po/sm/sysboard.htm#wp1042050)
- PRZESTROGA: Przed włączeniem komputera należy przykręcić wszystkie wkręty i sprawdzić, czy żadne nieużywane wkręty nie pozostały<br>wewnątrz komputera. Pominięcie tej czynności może spowodować uszkodzenie komputera.

#### <span id="page-22-0"></span> **Wyświetlacz**

**Dell™ Inspiron™ 17 Instrukcja serwisowa**

- Zespół wyś[wietlacza](#page-22-1)
- O Osłona wyświetlacza
- **Panel wyświetlacza**
- [Kabel panelu wy](#page-26-0)świetlacza
- OSTRZEZENIE: Przed przystąpieniem do wykonywania czynności wymagających otwarcia obudowy komputera należy zapoznać się z<br>instrukcjami dotyczącymi bezpieczeństwa dostarczonymi z komputerem. Więcej informacji o zasadach bezp **dotyczącej przestrzegania przepisów pod adresem www.dell.com/regulatory\_compliance.**
- PRZESTROGA: Naprawiać komputer może tylko wykwalifikowany pracownik serwisu. Uszkodzenia wynikające z napraw serwisowych<br>nieautoryzowanych przez firm**ę Dell™ nie są** objęte gwarancją.
- PRZESTROGA: Aby unikn**ąć** wyładowania elektrostatycznego, należy odprowadza**ć ł**adunki z ciała za pomocą opaski uziemiającej zakładanej na<br>nadgarstek lub dotykając co pewien czas nielakierowanej metalowej powierzchni (np.

PRZESTROGA: Aby uniknąć uszkodzenia płyty systemowej, przed rozpoczęciem pracy wewnątrz komputera należy wyjąć główny akumulator **(patrz [Wyjmowanie baterii\)](file:///C:/data/systems/ins1750/po/sm/removeba.htm#wp1185372).**

## <span id="page-22-1"></span>**Zespół wyświetlacza**

#### <span id="page-22-2"></span>**Wymontowywanie zespołu wyświetlacza**

- 1. Wykonaj procedury przedstawione w rozdziale [Przed rozpocz](file:///C:/data/systems/ins1750/po/sm/before.htm#wp1438061)ęciem pracy.
- 2. Wymontuj akumulator (patrz [Wyjmowanie baterii\)](file:///C:/data/systems/ins1750/po/sm/removeba.htm#wp1185372).
- 3. Wymontuj pokrywę modułu (zobacz [Zdejmowanie pokrywy modu](file:///C:/data/systems/ins1750/po/sm/base.htm#wp1223484)łu).
- 4. Wymontuj moduły pamięci (zobacz [Wymontowywanie modu](file:///C:/data/systems/ins1750/po/sm/memory.htm#wp1186694)łów pamięci).
- 5. Wymontuj dysk twardy (patrz [Wymontowywanie dysku twardego\)](file:///C:/data/systems/ins1750/po/sm/hdd.htm#wp1184863).
- 6. Wymontuj napęd dysków optycznych (patrz Wymontowywanie nap[ędu dysków optycznych](file:///C:/data/systems/ins1750/po/sm/optical.htm#wp1180116)).
- 7. Wykręć dwa wkręty z podstawy komputera.

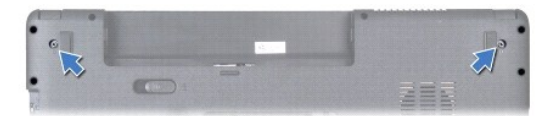

- 8. Zdejmij pokrywę środkowego panelu sterowania (zobacz Wymontowanie pokrywy ś[rodkowego panelu sterowania\)](file:///C:/data/systems/ins1750/po/sm/cntrcont.htm#wp1188834)
- 9. Wymontuj klawiaturę (patrz [Wymontowywanie klawiatury\)](file:///C:/data/systems/ins1750/po/sm/keyboard.htm#wp1188497).
- 10. Wymontuj podparcie dłoni (patrz [Wymontowywanie podparcia d](file:///C:/data/systems/ins1750/po/sm/palmrest.htm#wp1051070)łoni).
- 11. Wykręć dwa wkręty mocujące zespół wyświetlacza do podstawy komputera.
- 12. Unieś zespół wyświetlacza i zdejmij go z podstawy komputera.

<span id="page-23-0"></span>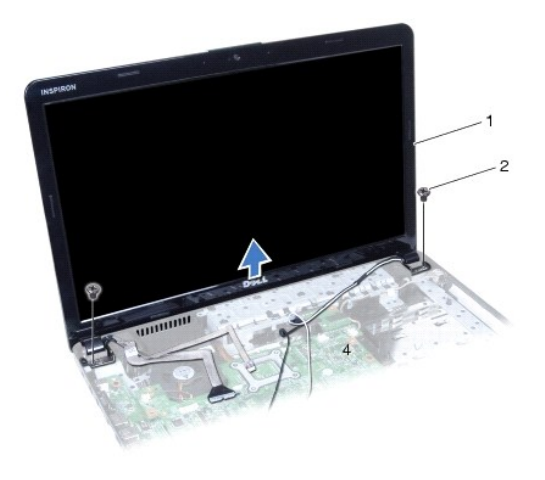

zespół wyświetlacza  $\begin{bmatrix} 2 & \text{wkręty (2)} \end{bmatrix}$ 

## <span id="page-23-2"></span>**Instalowanie zespołu wyświetlacza**

- 1. Wykonaj procedury przedstawione w rozdziale [Przed rozpocz](file:///C:/data/systems/ins1750/po/sm/before.htm#wp1438061)ęciem pracy.
- 2. Umieść zespół wyświetlacza na miejscu i wkręć dwa wkręty mocujące zespół wyświetlacza do podstawy komputera.
- 3. Zainstaluj podparcie dłoni (patrz **[Instalowanie podparcia d](file:///C:/data/systems/ins1750/po/sm/palmrest.htm#wp1051265)łoni**).
- 4. Zainstaluj klawiaturę (patrz **Instalowanie klawiatury**).
- 5. Zamontuj pokrywę środkowego panelu sterowania (zobacz Instalowanie pokrywy ś[rodkowego panelu sterowania\)](file:///C:/data/systems/ins1750/po/sm/cntrcont.htm#wp1185318).
- 6. Wkręć dwa wkręty na dole komputera.
- 7. Zainstaluj napęd dysków optycznych (patrz **Instalowanie nap[ędu dysków optycznych](file:///C:/data/systems/ins1750/po/sm/optical.htm#wp1180161)**).
- 8. Zainstaluj dysk twardy (patrz [Wymiana dysku twardego](file:///C:/data/systems/ins1750/po/sm/hdd.htm#wp1202171)).
- 9. Zainstaluj moduły pamięci (zobacz [Instalowanie modu](file:///C:/data/systems/ins1750/po/sm/memory.htm#wp1181089)łów pamięci).
- 10. Załóż pokrywę modułu (zobacz Zakł[adanie pokrywy modu](file:///C:/data/systems/ins1750/po/sm/base.htm#wp1224432)łu).
- 11. Zainstaluj akumulator (patrz [Wymiana baterii](file:///C:/data/systems/ins1750/po/sm/removeba.htm#wp1185330)).
- PRZESTROGA: Przed włączeniem komputera należy przykręcić wszystkie wkręty i sprawdzić, czy żadne nieużywane wkręty nie pozostały<br>wewnątrz komputera. Pominięcie tej czynności może spowodować uszkodzenie komputera.

# <span id="page-23-1"></span>**Osłona wyświetlacza**

## <span id="page-23-3"></span>**Wymontowywanie oprawy wyświetlacza**

- PRZESTROGA: Osłona wyświetlacza jest bardzo delikatna. Podczas zdejmowania osłony należy zachować ostrożność, aby nie dopuścić do jej<br>uszkodzenia.
- 1. Wykonaj procedury przedstawione w rozdziale [Przed rozpocz](file:///C:/data/systems/ins1750/po/sm/before.htm#wp1438061)ęciem pracy.
- 2. Wymontuj zespół wyświetlacza (patrz [Wymontowywanie zespo](#page-22-2)łu wyświetlacza).
- <span id="page-24-0"></span>3. Delikatnie podważ palcami wewnętrzną krawędź osłony wyświetlacza.
- 4. Zdejmij osłonę wyświetlacza.

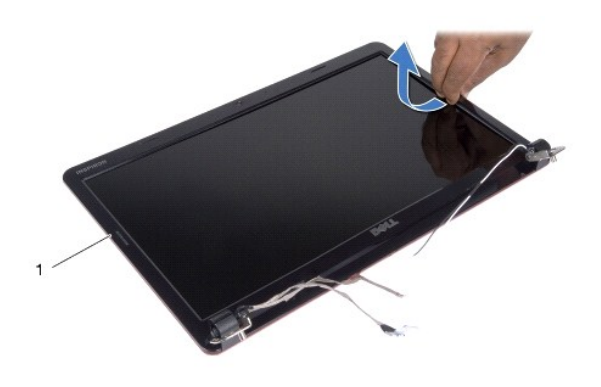

oprawa wyświetlacza

# <span id="page-24-2"></span>**Instalowanie oprawy wyświetlacza**

- 1. Wykonaj procedury przedstawione w rozdziale [Przed rozpocz](file:///C:/data/systems/ins1750/po/sm/before.htm#wp1438061)ęciem pracy
- 2. Wyrównaj osłonę z panelem wyświetlacza i delikatnie umieść ją na miejscu.
- 3. Zainstaluj zespół wyświetlacza (patrz [Instalowanie zespo](#page-23-2)łu wyświetlacza).

PRZESTROGA: Przed włączeniem komputera należy przykręcić wszystkie wkręty i sprawdzić, czy żadne nieużywane wkręty nie pozostały<br>wewnątrz komputera. Pominięcie tej czynności może spowodować uszkodzenie komputera.

# <span id="page-24-1"></span>**Panel wyświetlacza**

### <span id="page-24-3"></span>**Wymontowywanie panelu wyświetlacza**

- 1. Wykonaj procedury przedstawione w rozdziale [Przed rozpocz](file:///C:/data/systems/ins1750/po/sm/before.htm#wp1438061)ęciem pracy.
- 2. Wymontuj zespół wyświetlacza (patrz [Wymontowywanie zespo](#page-22-2)łu wyświetlacza).
- 3. Wymontuj oprawę wyświetlacza (patrz [Wymontowywanie oprawy wy](#page-23-3)świetlacza).
- 4. Wykręć osiem wkrętów mocujących panel wyświetlacza do pokrywy wyświetlacza.
- 5. Wyjmij kable antenowe karty Mini-Card, kable kamery i wyświetlacza z zatrzasków zawiasów.
- 6. Wymontuj panel wyświetlacza.

<span id="page-25-1"></span>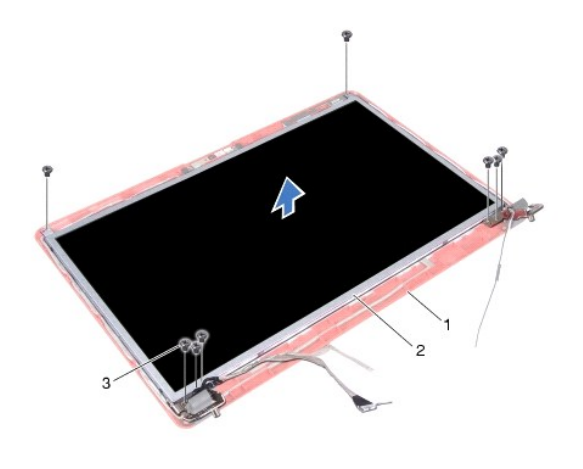

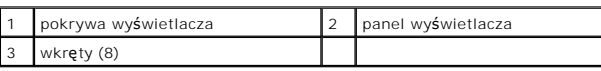

7. Wykręć cztery wkręty (po dwa z każdej strony), które mocują wsporniki panelu wyświetlacza do panelu.

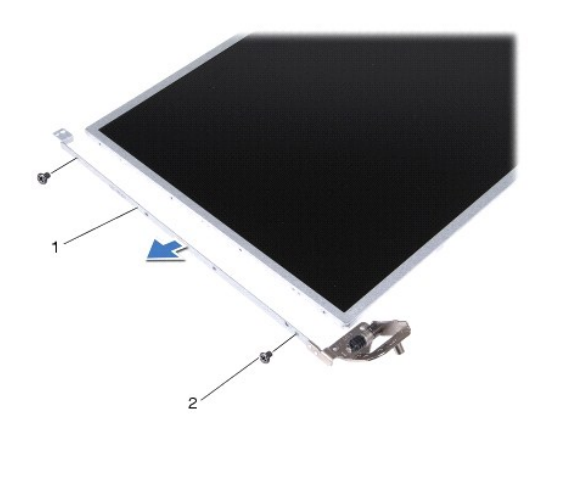

1 wsporniki panelu wyświetlacza (2) 2 wkręty (4)

# <span id="page-25-0"></span>**Instalowanie panelu wyświetlacza**

- 1. Wykonaj procedury przedstawione w rozdziale [Przed rozpocz](file:///C:/data/systems/ins1750/po/sm/before.htm#wp1438061)ęciem pracy.
- 2. Wkręć cztery wkręty mocujące wsporniki panelu wyświetlacza do panelu wyświetlacza.
- 3. Dopasuj otwory wkrętów w panelu wyświetlacza do wkrętów w osłonie wyświetlacza.
- 4. Poprowadź kable czytnika kart Mini-Card, kable kamery i wyświetlacza wzdłuż zatrzasków zawiasów.
- 5. Wkręć sześć wkrętów mocujących panel wyświetlacza do pokrywy wyświetlacza.
- 6. Zainstaluj oprawę wyświetlacza (patrz **Instalowanie oprawy wyświetlacza**).
- 7. Zainstaluj zespół wyświetlacza (patrz **[Instalowanie zespo](#page-23-2)łu wyświetlacza**).

PRZESTROGA: Przed włączeniem komputera należy przykręcić wszystkie wkręty i sprawdzić, czy żadne nieużywane wkręty nie pozostały<br>wewnątrz komputera. Pominięcie tej czynności może spowodować uszkodzenie komputera.

## <span id="page-26-0"></span>**Kabel panelu wyświetlacza**

## **Wyjmowanie kabla panelu wyświetlacza**

- 1. Wykonaj procedury przedstawione w rozdziale [Przed rozpocz](file:///C:/data/systems/ins1750/po/sm/before.htm#wp1438061)ęciem pracy.
- 2. Wymontuj zespół wyświetlacza (patrz [Wymontowywanie zespo](#page-22-2)łu wyświetlacza).
- 3. Wymontuj oprawę wyświetlacza (patrz [Wymontowywanie oprawy wy](#page-23-3)świetlacza).
- 4. Wymontuj panel wyświetlacza (patrz [Wymontowywanie panelu wy](#page-24-3)świetlacza).
- 5. Odwróć panel wyświetlacza i połóż go na czystej powierzchni.
- 6. Zdejmij taśmę przewodzącą mocującą kabel panelu wyświetlacza do złącza zespołu wyświetlacza, a następnie odłącz kabel panelu wyświetlacza.

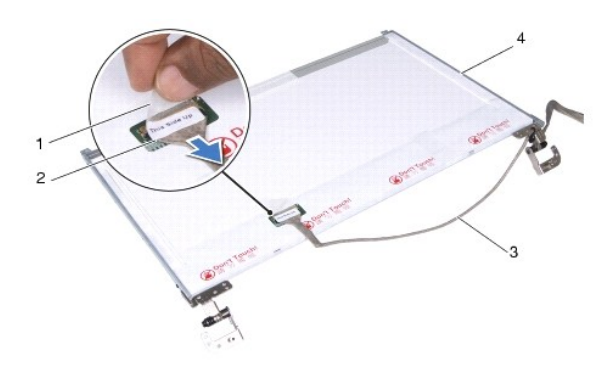

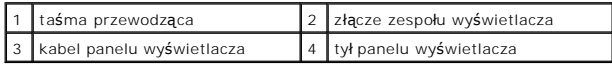

#### **Podłączanie kabla panelu wyświetlacza**

- 1. Wykonaj procedury przedstawione w rozdziale [Przed rozpocz](file:///C:/data/systems/ins1750/po/sm/before.htm#wp1438061)ęciem pracy.
- 2. Podłącz kabel panelu wyświetlacza do złącza zespołu wyświetlacza i zabezpiecz go taśmą przewodzącą.
- 3. Zainstaluj panel wyświetlacza (patrz [Instalowanie panelu wy](#page-25-0)świetlacza).
- 4. Zainstaluj oprawę wyświetlacza (patrz **Instalowanie oprawy wyświetlacza**).
- 5. Zainstaluj zespół wyświetlacza (patrz **[Instalowanie zespo](#page-23-2)łu wyświetlacza**).
- PRZESTROGA: Przed włączeniem komputera należy przykręcić wszystkie wkręty i sprawdzić, czy żadne nieużywane wkręty nie pozostały<br>wewnątrz komputera. Pominięcie tej czynności może spowodować uszkodzenie komputera.

### <span id="page-27-0"></span> **Płyta czytnika kart ExpressCard Dell™ Inspiron™ 17 Instrukcja serwisowa**

- Wymontowywanie pł[yty czytnika kart ExpressCard](#page-27-1)
- **Montowanie płyty czytnika kart Expression**
- OSTRZEZENIE: Przed przystąpieniem do wykonywania czynności wymagających otwarcia obudowy komputera należy zapoznać się z<br>instrukcjami dotyczącymi bezpieczeństwa dostarczonymi z komputerem. Więcej informacji o zasadach bezp
- PRZESTROGA: Naprawiać komputer może tylko wykwalifikowany pracownik serwisu. Uszkodzenia wynikające z napraw serwisowych<br>nieautoryzowanych przez firm**ę Dell™ nie są** objęte gwarancją.
- PRZESTROGA: Aby unikn**ąć** wyładowania elektrostatycznego, należy odprowadza**ć ł**adunki z ciała za pomocą opaski uziemiającej zakładanej na<br>nadgarstek lub dotykając co pewien czas nielakierowanej metalowej powierzchni (np.
- PRZESTROGA: Aby uniknąć uszkodzenia płyty systemowej, przed rozpoczęciem pracy wewnątrz komputera należy wyjąć główny akumulator **(patrz [Wyjmowanie baterii\)](file:///C:/data/systems/ins1750/po/sm/removeba.htm#wp1185372).**

## <span id="page-27-1"></span>**Wymontowywanie płyty czytnika kart ExpressCard**

- 1. Wykonaj procedury przedstawione w rozdziale [Przed rozpocz](file:///C:/data/systems/ins1750/po/sm/before.htm#wp1438061)ęciem pracy.
- 2. Wymontuj akumulator (patrz [Wyjmowanie baterii\)](file:///C:/data/systems/ins1750/po/sm/removeba.htm#wp1185372).
- 3. Wymontuj pokrywę modułu (zobacz [Zdejmowanie pokrywy modu](file:///C:/data/systems/ins1750/po/sm/base.htm#wp1223484)łu).
- 4. Wymontuj moduły pamięci (zobacz [Wymontowywanie modu](file:///C:/data/systems/ins1750/po/sm/memory.htm#wp1186694)łów pamięci).
- 5. Wymontuj dysk twardy (patrz [Wymontowywanie dysku twardego\)](file:///C:/data/systems/ins1750/po/sm/hdd.htm#wp1184863).
- 6. Wymontuj napęd dysków optycznych (patrz Wymontowywanie nap[ędu dysków optycznych](file:///C:/data/systems/ins1750/po/sm/optical.htm#wp1180116)).
- 7. Zdejmij pokrywę środkowego panelu sterowania (zobacz Wymontowanie pokrywy ś[rodkowego panelu sterowania\)](file:///C:/data/systems/ins1750/po/sm/cntrcont.htm#wp1188834)
- 8. Wymontuj klawiaturę (patrz [Wymontowywanie klawiatury\)](file:///C:/data/systems/ins1750/po/sm/keyboard.htm#wp1188497).
- 9. Wymontuj podparcie dłoni (patrz [Wymontowywanie podparcia d](file:///C:/data/systems/ins1750/po/sm/palmrest.htm#wp1051070)łoni).
- 10. Wykręć dwa wkręty mocujące płytę czytnika kart ExpressCard do podstawy komputera.
- 11. Odłącz płytę czytnika kart ExpressCard od złącza na płycie systemowej i wyjmij ją z podstawy komputera.

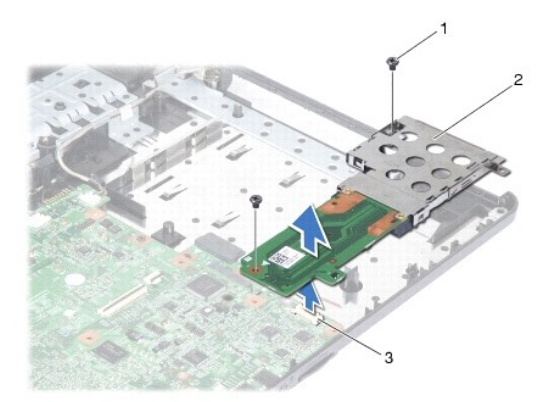

<span id="page-28-1"></span>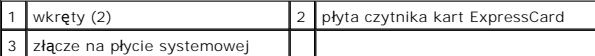

## <span id="page-28-0"></span>**Montowanie płyty czytnika kart ExpressCard**

- 1. Wykonaj procedury przedstawione w rozdziale [Przed rozpocz](file:///C:/data/systems/ins1750/po/sm/before.htm#wp1438061)ęciem pracy.
- 2. Dopasuj płytę czytnika kart ExpressCard do złącza na płycie systemowej, a następnie wciśnij ją na miejsce.
- 3. Wkręć dwa wkręty mocujące płytę czytnika kart ExpressCard do podstawy komputera.
- 4. Zainstaluj podparcie dłoni (patrz **[Instalowanie podparcia d](file:///C:/data/systems/ins1750/po/sm/palmrest.htm#wp1051265)łoni**).
- 5. Zainstaluj klawiaturę (patrz **Instalowanie klawiatury**).
- 6. Zamontuj pokrywę środkowego panelu sterowania (zobacz Instalowanie pokrywy ś[rodkowego panelu sterowania\)](file:///C:/data/systems/ins1750/po/sm/cntrcont.htm#wp1185318).
- 7. Zainstaluj moduły pamięci (zobacz [Instalowanie modu](file:///C:/data/systems/ins1750/po/sm/memory.htm#wp1181089)łów pamięci).
- 8. Załóż pokrywę modułu (zobacz Zakł[adanie pokrywy modu](file:///C:/data/systems/ins1750/po/sm/base.htm#wp1224432)łu).
- 9. Zainstaluj napęd dysków optycznych (patrz **Instalowanie nap[ędu dysków optycznych](file:///C:/data/systems/ins1750/po/sm/optical.htm#wp1180161)**).
- 10. Zainstaluj dysk twardy (patrz [Wymiana dysku twardego](file:///C:/data/systems/ins1750/po/sm/hdd.htm#wp1202171)).
- 11. Zainstaluj akumulator (patrz [Wymiana baterii](file:///C:/data/systems/ins1750/po/sm/removeba.htm#wp1185330)).

PRZESTROGA: Przed włączeniem komputera należy przykręcić wszystkie wkręty i sprawdzić, czy żadne nieużywane wkręty nie pozostały<br>wewnątrz komputera. Pominięcie tej czynności może spowodować uszkodzenie komputera.

# <span id="page-29-0"></span> **Dysk twardy**

**Dell™ Inspiron™ 17 Instrukcja serwisowa**

- **Wymontowywanie dysku twardego**
- Wymiana dysku twardego
- OSTRZEZENIE: Przed przystąpieniem do wykonywania czynności wymagających otwarcia obudowy komputera należy zapoznać się z<br>instrukcjami dotyczącymi bezpieczeństwa dostarczonymi z komputerem. Więcej informacji o zasadach bezp
- **OSTRZEŻENIE: Wyjmując gorący dysk twardy z komputera, nie należy dotykać jego metalowej osłony.**
- PRZESTROGA: Naprawiać komputer może tylko wykwalifikowany pracownik serwisu. Uszkodzenia wynikające z napraw serwisowych<br>nieautoryzowanych przez firmę Dell nie są objęte gwarancją.
- [PRZESTROGA: Aby zapobiec utracie danych, przed przyst](file:///C:/data/systems/ins1750/po/sm/before.htm#wp1435089)**ą**pieniem do wyjmowania dysku twardego należy wyłączyć komputer (patrz <u>Wyłączanie</u><br><u>komputera</u>). Nie należy wyjmować dysku twardego, gdy komputer jest włączony albo w
- PRZESTROGA: Aby unikn**ąć** wyładowania elektrostatycznego, należy odprowadza**ć ł**adunki z ciała za pomocą opaski uziemiającej zakładanej na<br>nadgarstek lub dotykając co pewien czas nielakierowanej metalowej powierzchni (np.
- **PRZESTROGA: Dyski twarde są wyjątkowo delikatne. Z dyskiem twardym należy obchodzić się bardzo ostrożnie.**
- PRZESTROGA: Aby unikn**ąć** uszkodzenia płyty systemowej, przed rozpoczęciem pracy wewnątrz komputera należy wyjąć gł<mark>ówny akumulator</mark><br>(patrz <u>Wyimowanie baterii</u>).
- PRZESTROGA: Przy odłączaniu kabla należy pociągnąć za wtyczk**ę lub uchwyt, a nie za sam kabel. Niektóre kable są** wyposażone w złącza z<br>zatrzaskami blokującymi w przypadku odłączania kabla tego typu należy wcześniej przy
- **UWAGA:** Firma Dell nie gwarantuje, że dyski pochodzące z innych źródeł niż firma Dell będą pasowały do tego komputera, i nie zapewnia dla nich pomocy technicznej.
- **UWAGA:** W przypadku instalowania dysku twardego pochodzącego z innego źródła niż firma Dell, na nowym dysku twardym należy zainstalować system operacyjny, sterowniki i oprogramowanie narzędziowe (patrz *Przewodnik po technologiach firmy Dell*).

# <span id="page-29-1"></span>**Wymontowywanie dysku twardego**

- 1. Wykonaj procedury przedstawione w rozdziale [Przed rozpocz](file:///C:/data/systems/ins1750/po/sm/before.htm#wp1438061)ęciem pracy.
- 2. Wymontuj akumulator (patrz [Wyjmowanie baterii\)](file:///C:/data/systems/ins1750/po/sm/removeba.htm#wp1185372).

PRZESTROGA: Kiedy dysk twardy nie jest zainstalowany w komputerze, należy go przechowywać w ochronnym opakowaniu antystatycznym<br>(patrz "Ochrona przed wyładowaniami elektrostatycznymi" w instrukcjach bezpieczeństwa dostarcz

- 3. Wykręć dwa wkręty mocujące zespół dysku twardego do podstawy komputera.
- 4. Wysuń zespół dysku twardego z wnęki dysku.

<span id="page-30-0"></span>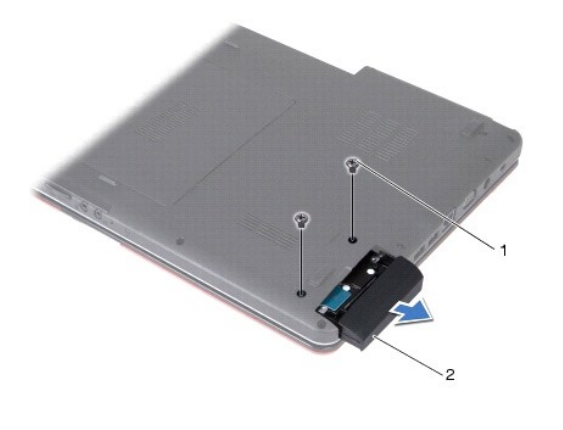

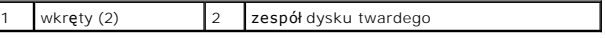

- 5. Wykręć dwa wkręty mocujące wspornik do dysku twardego.
- 6. Wymontuj dysk twardy.

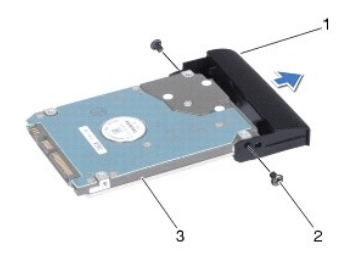

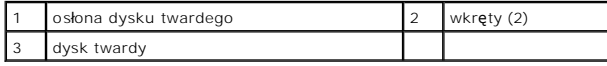

# <span id="page-30-1"></span>**Wymiana dysku twardego**

- 1. Wykonaj procedury przedstawione w rozdziale [Przed rozpocz](file:///C:/data/systems/ins1750/po/sm/before.htm#wp1438061)ęciem pracy.
- 2. Wyjmij nowy dysk twardy z opakowania. Zachowaj oryginalne opakowanie na wypadek, gdyby w przyszłości było trzeba przechowywać lub transportować dysk twardy.
- 3. Wyrównaj otwory na wkręty na wsporniku dysku twardego z otworami na dysku twardym.
- 4. Wkręć dwa wkręty mocujące wspornik do dysku twardego.
- 5. Wsuń zespół dysku twardego do złącza, aż do pełnego osadzenia dysku.
- 6. Wkręć dwa wkręty mocujące zespół dysku twardego do podstawy komputera.
- 7. Zainstaluj akumulator (patrz [Wymiana baterii](file:///C:/data/systems/ins1750/po/sm/removeba.htm#wp1185330)).
- PRZESTROGA: Przed włączeniem komputera należy przykręcić wszystkie wkręty i sprawdzić, czy żadne nieużywane wkręty nie pozostały<br>wewnątrz komputera. Pominięcie tej czynności może spowodować uszkodzenie komputera.
- 8. W razie potrzeby zainstaluj w komputerze system operacyjny. Patrz część "Przywracanie systemu operacyjnego" w Podrę*czniku konfiguracji*.
- 9. Zainstaluj w komputerze wymagane sterowniki i oprogramowanie narzędziowe. Aby uzyskać więcej informacji, patrz *Podręcznik po technologiach firmy Dell*.

# <span id="page-32-0"></span> **Klawiatura**

**Dell™ Inspiron™ 17 Instrukcja serwisowa**

- [Wymontowywanie klawiatury](#page-32-1)
- **O** Instalowanie klawiatury
- OSTRZEZENIE: Przed przystąpieniem do wykonywania czynności wymagających otwarcia obudowy komputera należy zapoznać się z<br>instrukcjami dotyczącymi bezpieczeństwa dostarczonymi z komputerem. Więcej informacji o zasadach bezp
- PRZESTROGA: Naprawiać komputer może tylko wykwalifikowany pracownik serwisu. Uszkodzenia wynikające z napraw serwisowych<br>nieautoryzowanych przez firm**ę Dell™ nie są** objęte gwarancją.
- PRZESTROGA: Aby unikn**ąć** wyładowania elektrostatycznego, należy odprowadza**ć ł**adunki z ciała za pomocą opaski uziemiającej zakładanej na<br>nadgarstek lub dotykając co pewien czas nielakierowanej metalowej powierzchni (np.
- PRZESTROGA: Aby uniknąć uszkodzenia płyty systemowej, przed rozpoczęciem pracy wewnątrz komputera należy wyjąć główny akumulator **(patrz [Wyjmowanie baterii\)](file:///C:/data/systems/ins1750/po/sm/removeba.htm#wp1185372).**

## <span id="page-32-1"></span>**Wymontowywanie klawiatury**

- 1. Wykonaj procedury przedstawione w rozdziale [Przed rozpocz](file:///C:/data/systems/ins1750/po/sm/before.htm#wp1438061)ęciem pracy.
- 2. Wymontuj akumulator (patrz [Wyjmowanie baterii\)](file:///C:/data/systems/ins1750/po/sm/removeba.htm#wp1185372).
- 3. Zdejmij pokrywę środkowego panelu sterowania (zobacz Wymontowanie pokrywy ś[rodkowego panelu sterowania\)](file:///C:/data/systems/ins1750/po/sm/cntrcont.htm#wp1188834)
- 4. Podważ obramowanie klawiatury za pomocą plastikowego rysika.

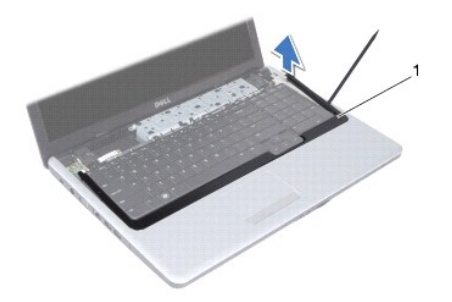

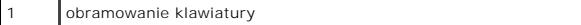

5. Wykręć cztery wkręty mocujące klawiaturę do podparcia dłoni.

- △ PRZESTROGA: Klawisze klawiatury są delikatne, łatwo wypadają, a ich włożenie na miejsce wymaga dużo czasu. Klawiaturę należy wyjmować i **obchodzić się z nią ostrożnie.**
- PRZESTROGA: Klawiaturę należy wyjmować i obchodzić się z nią bardzo ostrożnie. Nieostrożne wykonywanie tych czynności może spowodować<br>zarysowanie panelu wyświetlacza.
- 6. Poluzuj klawiaturę do momentu, kiedy widoczne będzie złącze kabla klawiatury.
- 7. Skieruj klawiaturę w stronę wyświetlacza, nie ciągnąc zbyt mocno.
- 8. Podnieś zatrzask złącza mocujący kabel klawiatury do złącza na płycie systemowej i wyjmij kabel klawiatury.

<span id="page-33-0"></span>9. Zdejmij klawiaturę z podparcia dłoni.

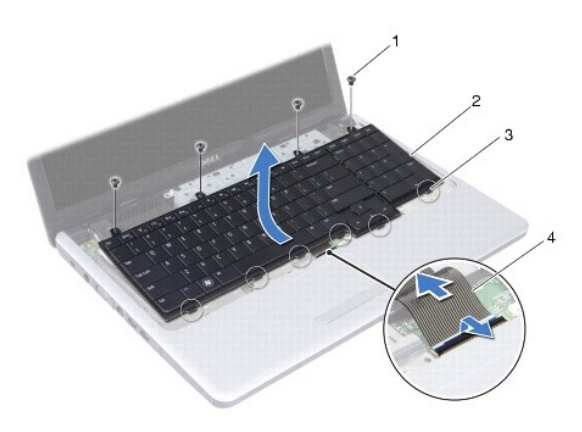

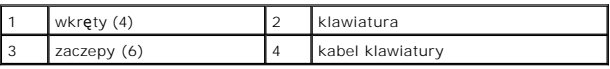

# <span id="page-33-1"></span>**Instalowanie klawiatury**

- 1. Wykonaj procedury przedstawione w rozdziale [Przed rozpocz](file:///C:/data/systems/ins1750/po/sm/before.htm#wp1438061)ęciem pracy.
- 2. Umieść kabel klawiatury w złączu klawiatury na płycie systemowej. Naciśnij zatrzask złącza, aby zabezpieczyć kabel klawiatury w złączu na płycie<br>systemowej.
- 3. Dopasuj sześć zaczepów klawiatury do otworów na podparciu dłoni.
- 4. Umieść klawiaturę na podparciu dłoni.
- 5. Wkręć cztery wkręty mocujące klawiaturę do podparcia dłoni.
- 6. Wyrównaj zaczepy na obramowaniu klawiatury z otworami w podparciu dłoni i umieść pokrywę na miejscu.
- 7. Zamontuj pokrywę środkowego panelu sterowania (zobacz **Instalowanie pokrywy środkowego panelu sterowania**).
- 8. Zainstaluj akumulator (patrz [Wymiana baterii](file:///C:/data/systems/ins1750/po/sm/removeba.htm#wp1185330)).
- PRZESTROGA: Przed włączeniem komputera należy przykręcić wszystkie wkręty i sprawdzić, czy żadne nieużywane wkręty nie pozostały<br>wewnątrz komputera. Pominięcie tej czynności może spowodować uszkodzenie komputera.

#### <span id="page-34-0"></span> **Zespół zatrzasku akumulatora Dell™ Inspiron™ 17 Instrukcja serwisowa**

- Wymontowywanie zespoł[u zatrzasku akumulatora](#page-34-1)
- **O** Zamontowanie zespołu zatrzasku akum
- OSTRZEZENIE: Przed przystąpieniem do wykonywania czynności wymagających otwarcia obudowy komputera należy zapoznać się z<br>instrukcjami dotyczącymi bezpieczeństwa dostarczonymi z komputerem. Więcej informacji o zasadach bezp
- PRZESTROGA: Naprawiać komputer może tylko wykwalifikowany pracownik serwisu. Uszkodzenia wynikające z napraw serwisowych<br>nieautoryzowanych przez firm**ę Dell™ nie są** objęte gwarancją.
- PRZESTROGA: Aby unikn**ąć** wyładowania elektrostatycznego, należy odprowadza**ć ł**adunki z ciała za pomocą opaski uziemiającej zakładanej na<br>nadgarstek lub dotykając co pewien czas nielakierowanej metalowej powierzchni (np.
- PRZESTROGA: Aby uniknąć uszkodzenia płyty systemowej, przed rozpoczęciem pracy wewnątrz komputera należy wyjąć główny akumulator **(patrz [Wyjmowanie baterii\)](file:///C:/data/systems/ins1750/po/sm/removeba.htm#wp1185372).**

## <span id="page-34-1"></span>**Wymontowywanie zespołu zatrzasku akumulatora**

- 1. Wykonaj procedury przedstawione w rozdziale [Przed rozpocz](file:///C:/data/systems/ins1750/po/sm/before.htm#wp1438061)ęciem pracy.
- 2. Wymontuj akumulator (patrz [Wyjmowanie baterii\)](file:///C:/data/systems/ins1750/po/sm/removeba.htm#wp1185372).
- 3. Wymontuj pokrywę modułu (zobacz [Zdejmowanie pokrywy modu](file:///C:/data/systems/ins1750/po/sm/base.htm#wp1223484)łu).
- 4. Wymontuj moduły pamięci (zobacz [Wymontowywanie modu](file:///C:/data/systems/ins1750/po/sm/memory.htm#wp1186694)łów pamięci).
- 5. Wymontuj dysk twardy (patrz [Wymontowywanie dysku twardego\)](file:///C:/data/systems/ins1750/po/sm/hdd.htm#wp1184863).
- 6. Wymontuj napęd dysków optycznych (patrz Wymontowywanie nap[ędu dysków optycznych](file:///C:/data/systems/ins1750/po/sm/optical.htm#wp1180116)).
- 7. Zdejmij pokrywę środkowego panelu sterowania (zobacz Wymontowanie pokrywy ś[rodkowego panelu sterowania\)](file:///C:/data/systems/ins1750/po/sm/cntrcont.htm#wp1188834).
- 8. Wymontuj klawiaturę (patrz [Wymontowywanie klawiatury\)](file:///C:/data/systems/ins1750/po/sm/keyboard.htm#wp1188497).
- 9. Wymontuj podparcie dłoni (patrz [Wymontowywanie podparcia d](file:///C:/data/systems/ins1750/po/sm/palmrest.htm#wp1051070)łoni).
- 10. Wciśnij plastikowe zaciski na zatrzasku zwalniającym akumulator, aby wyjąć go z zespołu zatrzasku akumulatora.
- 11. Posługując się małym śrubokrętem, wyjmij wkładkę sprężynującą umieszczoną na zespole zatrzasku akumulatora.

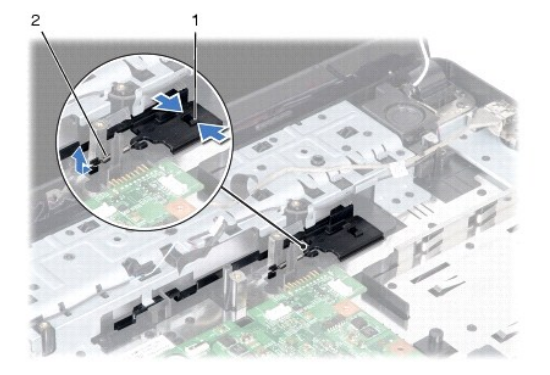

12. Przesuń zespół zatrzasku akumulatora w bok, a następnie wyjmij go z podstawy komputera.

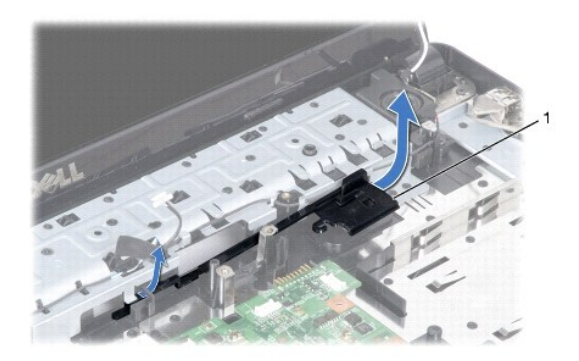

zespół zatrzasku akumulatora

### <span id="page-35-0"></span>**Zamontowanie zespołu zatrzasku akumulatora**

- 1. Wykonaj procedury przedstawione w rozdziale [Przed rozpocz](file:///C:/data/systems/ins1750/po/sm/before.htm#wp1438061)ęciem pracy.
- 2. Wsuń zespół zatrzasku wnęki akumulatora na miejsce.
- 3. Posługując się małym śrubokrętem, umieść wkładkę sprężynującą w zamku w podstawie komputera.
- 4. Wciśnij plastikowe zaciski na zatrzasku zwalniającym akumulator do otworu w zespole zatrzasku akumulatora, aby zamocować zatrzask zwalniający akumulator.
- 5. Zainstaluj podparcie dłoni (patrz **[Instalowanie podparcia d](file:///C:/data/systems/ins1750/po/sm/palmrest.htm#wp1051265)łoni**).
- 6. Zainstaluj klawiaturę (patrz **Instalowanie klawiatury**).
- 7. Zamontuj pokrywę środkowego panelu sterowania (zobacz Instalowanie pokrywy ś[rodkowego panelu sterowania\)](file:///C:/data/systems/ins1750/po/sm/cntrcont.htm#wp1185318).
- 8. Zainstaluj moduły pamięci (zobacz **[Instalowanie modu](file:///C:/data/systems/ins1750/po/sm/memory.htm#wp1181089)łów pamięci**).
- 9. Załóż pokrywę modułu (zobacz Zakł[adanie pokrywy modu](file:///C:/data/systems/ins1750/po/sm/base.htm#wp1224432)łu).
- 10. Zainstaluj napęd dysków optycznych (patrz **Instalowanie nap[ędu dysków optycznych](file:///C:/data/systems/ins1750/po/sm/optical.htm#wp1180161)**).
- 11. Zainstaluj dysk twardy (patrz [Wymiana dysku twardego](file:///C:/data/systems/ins1750/po/sm/hdd.htm#wp1202171)).
- 12. Zainstaluj akumulator (patrz [Wymiana baterii](file:///C:/data/systems/ins1750/po/sm/removeba.htm#wp1185330)).
- PRZESTROGA: Przed włączeniem komputera należy przykręcić wszystkie wkręty i sprawdzić, czy żadne nieużywane wkręty nie pozostały<br>wewnątrz komputera. Pominięcie tej czynności może spowodować uszkodzenie komputera.

#### <span id="page-36-0"></span> **Moduły pamięci Dell™ Inspiron™ 17 Instrukcja serwisowa**

- **[Wymontowywanie modu](#page-36-1)łów pamięci**
- **[Instalowanie modu](#page-37-1)łów pamięci**
- OSTRZEZENIE: Przed przystąpieniem do wykonywania czynności wymagających otwarcia obudowy komputera należy zapoznać się z<br>instrukcjami dotyczącymi bezpieczeństwa dostarczonymi z komputerem. Więcej informacji o zasadach bezp
- PRZESTROGA: Naprawiać komputer może tylko wykwalifikowany pracownik serwisu. Uszkodzenia wynikające z napraw serwisowych<br>nieautoryzowanych przez firm**ę Dell™ nie są** objęte gwarancją.
- PRZESTROGA: Aby unikn**ąć** wyładowania elektrostatycznego, należy odprowadza**ć ł**adunki z ciała za pomocą opaski uziemiającej zakładanej na<br>nadgarstek lub dotykając co pewien czas nielakierowanej metalowej powierzchni (np.
- PRZESTROGA: Aby uniknąć uszkodzenia płyty systemowej, przed rozpoczęciem pracy wewnątrz komputera należy wyjąć główny akumulator **(patrz [Wyjmowanie baterii\)](file:///C:/data/systems/ins1750/po/sm/removeba.htm#wp1185372).**

Pojemność pamięci w komputerze można zwiększyć przez zainstalowanie modu**łów pami**ęci na p**łycie systemowej. Informacje na temat typów modułów**<br>pamięci obsługiwanych przez komputer zamieszczono w rozdziale "Dane techniczne

**UWAGA:** Moduły pamięci zakupione od firmy Dell objęte są tą samą gwarancją, co komputer.

Komputer jest wyposażony w dwa gniazda SODIMM. Dostęp do tych gniazd jest możliwy od spodu komputera.

# <span id="page-36-1"></span>**Wymontowywanie modułów pamięci**

- 1. Wykonaj procedury przedstawione w rozdziale [Przed rozpocz](file:///C:/data/systems/ins1750/po/sm/before.htm#wp1438061)ęciem pracy.
- 2. Wymontuj akumulator (patrz [Wyjmowanie baterii\)](file:///C:/data/systems/ins1750/po/sm/removeba.htm#wp1185372).
- 3. Wymontuj pokrywę modułu (zobacz Zdeimowanie pokrywy modułu).

**PRZESTROGA: Aby zapobiec uszkodzeniu złącza modułu pamięci, nie należy używać żadnych narzędzi do rozchylania zatrzasków zabezpieczających moduł pamięci.**

- 4. Ostrożnie rozchyl palcami zatrzaski zabezpieczające znajdujące się na końcach każdego złącza modułu pamięci, aż moduł odskoczy.
- 5. Wyjmij moduł pamięci ze złącza modułu pamięci.

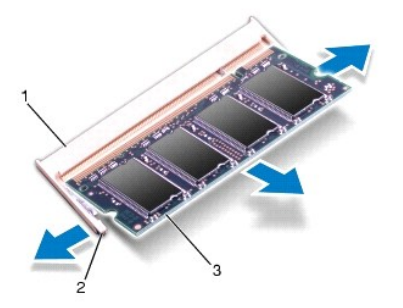

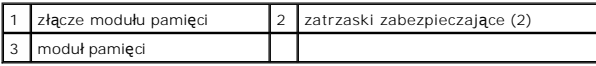

# <span id="page-37-1"></span><span id="page-37-0"></span>**Instalowanie modułów pamięci**

△ PRZESTROGA: Jeśli moduły pamięci są instalowane w obu złączach, moduł w dolnym złączu należy zainstalować przed zainstalowaniem drugiego **modułu w złączu górnym.**

- 1. Wykonaj procedury przedstawione w rozdziale [Przed rozpocz](file:///C:/data/systems/ins1750/po/sm/before.htm#wp1438061)ęciem pracy.
- 2. Dopasuj wycięcie na krawędzie modułu pamięci do zaczepu na złączu modułu pamięci.
- 3. Wsuń mocno moduł pamięci do szczeliny pod kątem 45 stopni i dociśnij go, aż do zablokowania się na właściwym miejscu. Jeśli nie usłyszysz kliknięcia, wyjmij moduł i zainstaluj go ponownie.

**UWAGA:** Nieprawidłowe zainstalowanie modułu pamięci może spowodować, że uruchomienie komputera będzie niemożliwe.

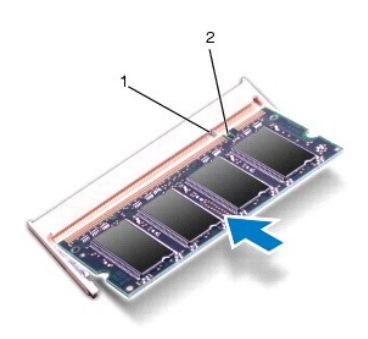

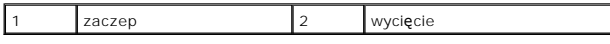

- 4. Załóż pokrywę modułu (zobacz Zakł[adanie pokrywy modu](file:///C:/data/systems/ins1750/po/sm/base.htm#wp1224432)łu).
- PRZESTROGA: Przed włączeniem komputera należy przykręcić wszystkie wkręty i sprawdzić, czy żadne nieużywane wkręty nie pozostały<br>wewnątrz komputera. Pominięcie tej czynności może spowodować uszkodzenie komputera.
- 5. Wymień akumulator (patrz [Wymiana baterii\)](file:///C:/data/systems/ins1750/po/sm/removeba.htm#wp1185330) lub podłącz zasilacz do komputera oraz gniazda sieci elektrycznej.
- 6. Włącz komputer.

Podczas uruchamiania komputera zainstalowana pamięć zostanie wykryta i nastąpi automatyczna aktualizacja informacji o konfiguracji systemu.

Aby sprawdzić ilość pamięci zainstalowanej w komputerze, kliknij **Start** ® **Help and Support** (Pomoc i obsługa techniczna) ® **Dell System Information** (Informacje o systemie Dell).

#### <span id="page-38-0"></span> **Karta Mini-Card sieci bezprzewodowej Dell™ Inspiron™ 17 Instrukcja serwisowa**

- [Wyjmowanie karty Mini-Card](#page-38-1)
- Wymiana karty Mini-Card
- OSTRZEZENIE: Przed przystąpieniem do wykonywania czynności wymagających otwarcia obudowy komputera należy zapoznać się z<br>instrukcjami dotyczącymi bezpieczeństwa dostarczonymi z komputerem. Więcej informacji o zasadach bezp
- PRZESTROGA: Naprawiać komputer może tylko wykwalifikowany pracownik serwisu. Uszkodzenia wynikające z napraw serwisowych<br>nieautoryzowanych przez firm**ę Dell™ nie są** objęte gwarancją.
- PRZESTROGA: Aby unikn**ąć** wyładowania elektrostatycznego, należy odprowadza**ć ł**adunki z ciała za pomocą opaski uziemiającej zakładanej na<br>nadgarstek lub dotykając co pewien czas nielakierowanej metalowej powierzchni (np.
- PRZESTROGA: Aby uniknąć uszkodzenia płyty systemowej, przed rozpoczęciem pracy wewnątrz komputera należy wyjąć główny akumulator **(patrz [Wyjmowanie baterii\)](file:///C:/data/systems/ins1750/po/sm/removeba.htm#wp1185372).**
- **UWAGA:** Firma Dell nie gwarantuje, że karty Mini-Card pochodzące z innych źród**e**ł niż firma Dell będą pasowały do tego komputera, i nie zapewnia dla<br>nich pomocy technicznej.

Jeśli kartę Mini-Card zamówiono z komputerem, jest zainstalowana fabrycznie.

Komputer obsługuje gniazdo kart Mini-Card dla sieci WLAN (Wireless Local Area Network).

**UWAGA:** W zależności od konfiguracji zakupionego komputera w gniazdach kart Mini-Card mogą być zainstalowane karty Mini-Card.

#### <span id="page-38-1"></span>**Wyjmowanie karty Mini-Card**

- 1. Wykonaj procedury przedstawione w rozdziale [Przed rozpocz](file:///C:/data/systems/ins1750/po/sm/before.htm#wp1438061)ęciem pracy.
- 2. Wymontuj akumulator (patrz [Wyjmowanie baterii\)](file:///C:/data/systems/ins1750/po/sm/removeba.htm#wp1185372).
- 3. Wymontuj pokrywę modułu (zobacz [Zdejmowanie pokrywy modu](file:///C:/data/systems/ins1750/po/sm/base.htm#wp1223484)łu).
- 4. Odłącz kable antenowe od karty Mini-Card.

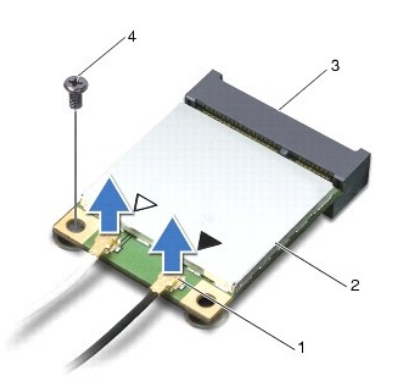

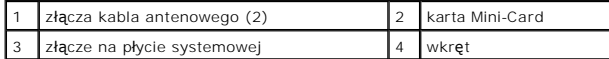

5. Wykręć wkręt mocujący kartę Mini-Card do płyty systemowej.

6. Wyjmij kartę Mini-Card ze złącza na płycie systemowej.

<span id="page-39-1"></span>PRZESTROGA: Kiedy karta Mini-Card nie jest zainstalowana w komputerze, należy j**ą** przechowywać w ochronnym opakowaniu antystatycznym<br>(patrz "Ochrona przed wyładowaniami elektrostatycznymi" w instrukcjach bezpieczeństwa do

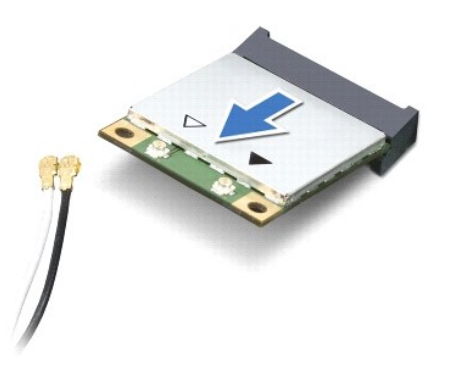

### <span id="page-39-0"></span>**Wymiana karty Mini-Card**

- 1. Wykonaj procedury przedstawione w rozdziale [Przed rozpocz](file:///C:/data/systems/ins1750/po/sm/before.htm#wp1438061)ęciem pracy.
- 2. Wyjmij nową kartę Mini-Card z opakowania.
- PRZESTROGA: Wsuwając kartę do złącza, należy zastosować mocny i równomierny nacisk. Użycie nadmiernej siły może spowodować<br>uszkodzenie złącza.
- PRZESTROGA: Budowa złączy uniemożliwia nieprawidłowe włożenie karty. W przypadku wyczucia oporu należy sprawdzić złącza na karcie oraz<br>na płycie systemowej i prawidłowo zorientować kartę.
- **PRZESTROGA: Aby uniknąć uszkodzenia karty Mini-Card, nie należy umieszczać pod kartą żadnych kabli.**
- 3. Włóż kartę Mini-Card pod kątem 45 stopni do odpowiednio oznaczonego złącza na płycie systemowej.
- 4. Umieść drugi koniec karty Mini-Card w gnieździe na płycie systemowej i dokręć wkręty mocujące kartę do złącza na płycie systemowej.
- 5. Podłącz odpowiednie kable antenowe do karty Mini-Card. W poniższej tabeli przedstawiono schematy kolorów kabli antenowych poszczególnych kart Mini-Card obsługiwanych przez komputer.

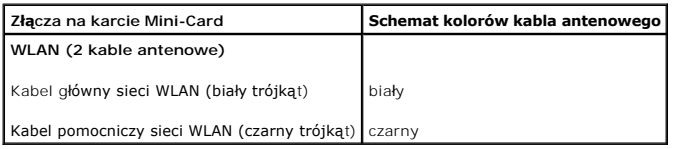

- 6. Nieużywane przewody antenowe zabezpiecz nakładką ochronną z mylaru.
- 7. Załóż pokrywę modułu (zobacz Zakł[adanie pokrywy modu](file:///C:/data/systems/ins1750/po/sm/base.htm#wp1224432)łu).
- 8. Zainstaluj akumulator (patrz [Wymiana baterii](file:///C:/data/systems/ins1750/po/sm/removeba.htm#wp1185330)).
- PRZESTROGA: Przed włączeniem komputera należy przykręcić wszystkie wkręty i sprawdzić, czy żadne nieużywane wkręty nie pozostały<br>wewnątrz komputera. Pominięcie tej czynności może spowodować uszkodzenie komputera.
- 9. Zainstaluj wymagane sterowniki i oprogramowanie narzędziowe w komputerze. Aby uzyskać więcej informacji, patrz *Przewodnik po technologiach firmy Dell*.

**UWAGA:** Jeśli instalowana karta do obsługi komunikacji pochodzi z innego źródła niż firma Dell, należy zainstalować odpowiednie sterowniki i programy<br>narzędziowe. Aby uzyskać więcej informacji o sterownikach, patrz *Przew* 

#### <span id="page-41-0"></span> **Płyta napędu optycznego Dell™ Inspiron™ 17 Instrukcja serwisowa**

- 
- [Wymontowywanie p](#page-41-1)łyty napędu optycznego
- **O** Montowanie płyty napędu optyczn
- OSTRZEZENIE: Przed przystąpieniem do wykonywania czynności wymagających otwarcia obudowy komputera należy zapoznać się z<br>instrukcjami dotyczącymi bezpieczeństwa dostarczonymi z komputerem. Więcej informacji o zasadach bezp
- PRZESTROGA: Naprawiać komputer może tylko wykwalifikowany pracownik serwisu. Uszkodzenia wynikające z napraw serwisowych<br>nieautoryzowanych przez firm**ę Dell™ nie są** objęte gwarancją.
- PRZESTROGA: Aby unikn**ąć** wyładowania elektrostatycznego, należy odprowadza**ć ł**adunki z ciała za pomocą opaski uziemiającej zakładanej na<br>nadgarstek lub dotykając co pewien czas nielakierowanej metalowej powierzchni (np.
- PRZESTROGA: Aby uniknąć uszkodzenia płyty systemowej, przed rozpoczęciem pracy wewnątrz komputera należy wyjąć główny akumulator **(patrz [Wyjmowanie baterii\)](file:///C:/data/systems/ins1750/po/sm/removeba.htm#wp1185372).**

## <span id="page-41-1"></span>**Wymontowywanie płyty napędu optycznego**

- 1. Wykonaj procedury przedstawione w rozdziale [Przed rozpocz](file:///C:/data/systems/ins1750/po/sm/before.htm#wp1438061)ęciem pracy.
- 2. Wymontuj płytę systemową (zobacz [Wymontowywanie p](file:///C:/data/systems/ins1750/po/sm/sysboard.htm#wp1037428)łyty systemowej).
- 3. Obróć płytę systemową i odłącz płytę napędu optycznego od złącza na płycie systemowej.
- 4. Odłącz płytę napędu optycznego od złącza na płycie systemowej.

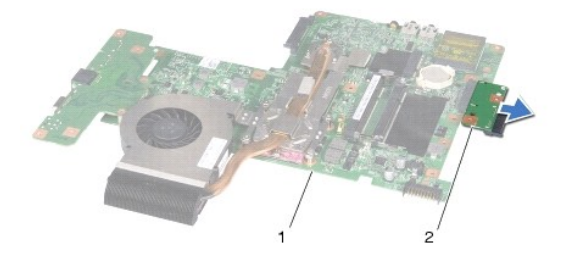

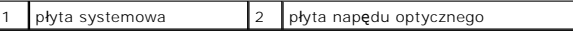

# <span id="page-41-2"></span>**Montowanie płyty napędu optycznego**

- 1. Wykonaj procedury przedstawione w rozdziale [Przed rozpocz](file:///C:/data/systems/ins1750/po/sm/before.htm#wp1438061)ęciem pracy.
- 2. Podłącz płytę napędu optycznego do złącza na płycie systemowej.
- 3. Zainstaluj płytę systemową (patrz Wymiana pł[yty systemowej\)](file:///C:/data/systems/ins1750/po/sm/sysboard.htm#wp1042050)
- PRZESTROGA: Przed włączeniem komputera należy przykręcić wszystkie wkręty i sprawdzić, czy żadne nieużywane wkręty nie pozostały<br>wewnątrz komputera. Pominięcie tej czynności może spowodować uszkodzenie komputera.

# <span id="page-43-0"></span> **Napęd dysków optycznych**

**Dell™ Inspiron™ 17 Instrukcja serwisowa**

- Wymontowywanie nap[ędu dysków optycznych](#page-43-1)
- **O** Instalowanie napędu dysków optycznych
- OSTRZEZENIE: Przed przystąpieniem do wykonywania czynności wymagających otwarcia obudowy komputera należy zapoznać się z<br>instrukcjami dotyczącymi bezpieczeństwa dostarczonymi z komputerem. Więcej informacji o zasadach bezp
- PRZESTROGA: Naprawiać komputer może tylko wykwalifikowany pracownik serwisu. Uszkodzenia wynikające z napraw serwisowych<br>nieautoryzowanych przez firm**ę Dell™ nie są** objęte gwarancją.
- PRZESTROGA: Aby unikn**ąć** wyładowania elektrostatycznego, należy odprowadza**ć ł**adunki z ciała za pomocą opaski uziemiającej zakładanej na<br>nadgarstek lub dotykając co pewien czas nielakierowanej metalowej powierzchni (np.
- PRZESTROGA: Aby uniknąć uszkodzenia płyty systemowej, przed rozpoczęciem pracy wewnątrz komputera należy wyjąć główny akumulator **(patrz [Wyjmowanie baterii\)](file:///C:/data/systems/ins1750/po/sm/removeba.htm#wp1185372).**

# <span id="page-43-1"></span>**Wymontowywanie napędu dysków optycznych**

- 1. Wykonaj procedury przedstawione w rozdziale [Przed rozpocz](file:///C:/data/systems/ins1750/po/sm/before.htm#wp1438061)ęciem pracy.
- 2. Wymontuj akumulator (patrz [Wyjmowanie baterii\)](file:///C:/data/systems/ins1750/po/sm/removeba.htm#wp1185372).
- 3. Wykręć wkręty mocujące napęd optyczny do podstawy komputera.
- 4. Wciśnij rysik z tworzywa sztucznego w wycięcie, aby wyjąć napęd dysków optycznych z gniazda napędu dysków optycznych.
- 5. Wysuń napęd dysków optycznych z gniazda napędu dysków optycznych.

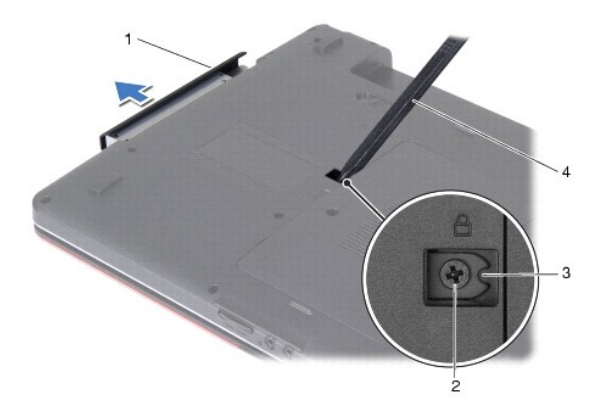

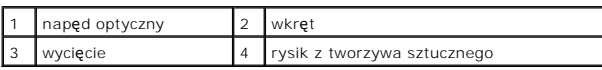

## <span id="page-43-2"></span>**Instalowanie napędu dysków optycznych**

- 1. Wykonaj procedury przedstawione w rozdziale [Przed rozpocz](file:///C:/data/systems/ins1750/po/sm/before.htm#wp1438061)ęciem pracy.
- 2. Wsuń dysk napędów optycznych do wnęki aż do pełnego osadzenia w złączu.
- 3. Wkręć wkręt mocujący napęd dysków optycznych do podstawy komputera.

4. Zainstaluj akumulator (patrz [Wymiana baterii](file:///C:/data/systems/ins1750/po/sm/removeba.htm#wp1185330)).

PRZESTROGA: Przed włączeniem komputera należy przykręcić wszystkie wkręty i sprawdzić, czy żadne nieużywane wkręty nie pozostały<br>wewnątrz komputera. Pominięcie tej czynności może spowodować uszkodzenie komputera.

#### <span id="page-45-0"></span> **Podparcie dłoni Dell™ Inspiron™ 17 Instrukcja serwisowa**

- [Wymontowywanie podparcia d](#page-45-1)łoni
- **O** [Instalowanie podparcia d](#page-47-1)łoni
- OSTRZEZENIE: Przed przystąpieniem do wykonywania czynności wymagających otwarcia obudowy komputera należy zapoznać się z<br>instrukcjami dotyczącymi bezpieczeństwa dostarczonymi z komputerem. Więcej informacji o zasadach bezp
- PRZESTROGA: Naprawiać komputer może tylko wykwalifikowany pracownik serwisu. Uszkodzenia wynikające z napraw serwisowych<br>nieautoryzowanych przez firm**ę Dell™ nie są** objęte gwarancją.
- PRZESTROGA: Aby unikn**ąć** wyładowania elektrostatycznego, należy odprowadza**ć ł**adunki z ciała za pomocą opaski uziemiającej zakładanej na<br>nadgarstek lub dotykając co pewien czas nielakierowanej metalowej powierzchni (np.
- PRZESTROGA: Aby uniknąć uszkodzenia płyty systemowej, przed rozpoczęciem pracy wewnątrz komputera należy wyjąć główny akumulator **(patrz [Wyjmowanie baterii\)](file:///C:/data/systems/ins1750/po/sm/removeba.htm#wp1185372).**

## <span id="page-45-1"></span>**Wymontowywanie podparcia dłoni**

- 1. Wykonaj procedury przedstawione w rozdziale [Przed rozpocz](file:///C:/data/systems/ins1750/po/sm/before.htm#wp1438061)ęciem pracy.
- 2. Wymontuj akumulator (patrz [Wyjmowanie baterii\)](file:///C:/data/systems/ins1750/po/sm/removeba.htm#wp1185372).
- 3. Wymontuj pokrywę modułu (zobacz [Zdejmowanie pokrywy modu](file:///C:/data/systems/ins1750/po/sm/base.htm#wp1223484)łu).
- 4. Wymontuj moduły pamięci (zobacz [Wymontowywanie modu](file:///C:/data/systems/ins1750/po/sm/memory.htm#wp1186694)łów pamięci).
- 5. Wymontuj dysk twardy (patrz [Wymontowywanie dysku twardego\)](file:///C:/data/systems/ins1750/po/sm/hdd.htm#wp1184863).
- 6. Wymontuj napęd dysków optycznych (patrz Wymontowywanie nap[ędu dysków optycznych](file:///C:/data/systems/ins1750/po/sm/optical.htm#wp1180116)).
- 7. Wymontuj kartę Mini-Card (patrz [Wyjmowanie karty Mini-Card](file:///C:/data/systems/ins1750/po/sm/minicard.htm#wp1181641)).
- 8. Wykręć jedenaście wkrętów z podstawy komputera.

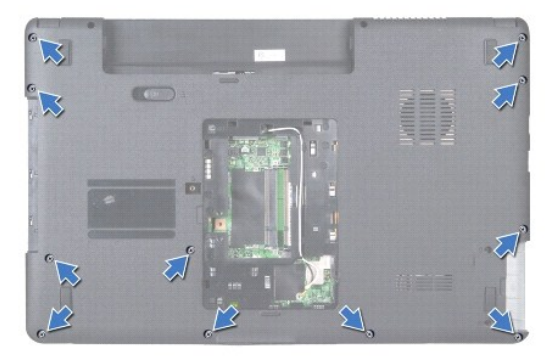

9. Zanotuj poprowadzenie kabli antenowych karty Mini-Card, a następnie wyjmij je z prowadnic.

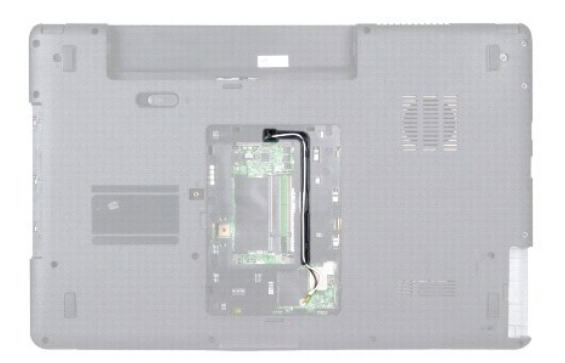

- 10. Zdejmij pokrywę środkowego panelu sterowania (zobacz Wymontowanie pokrywy ś[rodkowego panelu sterowania\)](file:///C:/data/systems/ins1750/po/sm/cntrcont.htm#wp1188834).
- 11. Wymontuj klawiaturę (patrz [Wymontowywanie klawiatury\)](file:///C:/data/systems/ins1750/po/sm/keyboard.htm#wp1188497).
- 12. Odłącz kabel wyświetlacza, kabel kamery oraz kabel płyty Bluetooth od odpowiednich złączy na płycie systemowej i wyjmij je z prowadnic.

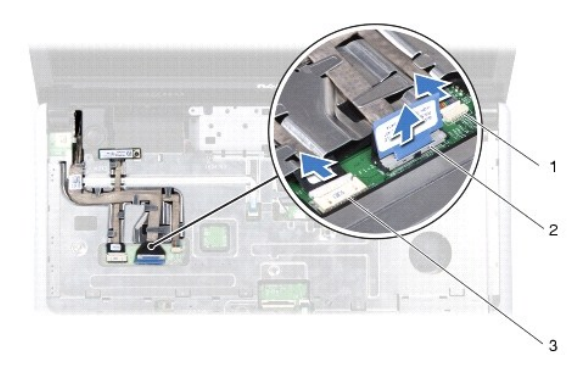

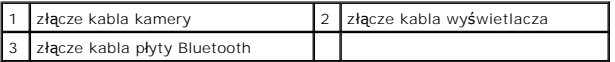

- 13. Zanotuj poprowadzenie kabli antenowych karty Mini-Card, a następnie ostrożnie odłącz je od gniazda w komputerze. Wyciągnij kable tak, aby nie<br>dotykały podpórki dłoni.
- 14. Odłącz kabel płyty przycisku zasilania i kabel tabliczki dotykowej od odpowiednich złączy na płycie systemowej.
- 15. Wykręć trzy wkręty mocujące podparcie dłoni do płyty systemowej.

<span id="page-47-0"></span>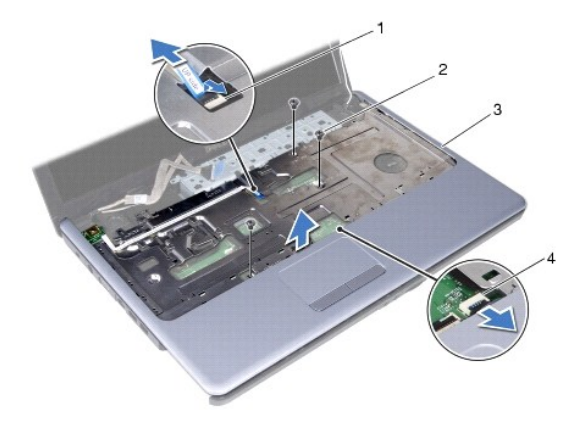

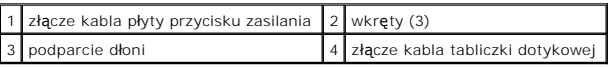

#### **PRZESTROGA: Ostrożnie oddziel podparcie dłoni od podstawy komputera, uważając, aby nie uszkodzić podparcia.**

- 16. Rozpoczynając z prawej lub lewej strony podparcia dłoni, palcami oddziel podparcie dłoni od podstawy komputera.
- 17. Wyjmij podparcie dłoni z podstawy komputera.

### <span id="page-47-1"></span>**Instalowanie podparcia dłoni**

- 1. Wykonaj procedury przedstawione w rozdziale [Przed rozpocz](file:///C:/data/systems/ins1750/po/sm/before.htm#wp1438061)ęciem pracy.
- 2. Umieść podparcie dłoni na podstawie komputera i delikatnie wciśnij je na miejsce.
- 3. Wkręć trzy wkręty na podparciu dłoni.
- 4. Podłącz kabel płyty przycisku zasilania i kabel tabliczki dotykowej do odpowiednich złączy na płycie systemowej.
- 5. Poprowadź kable antenowe karty Mini-Card do dolnej części komputera przez otwór w obudowie komputera.
- 6. Podłącz kabel wyświetlacza, kabel kamery i kabel płyty Bluetooth do odpowiednich złączy na płycie systemowej.
- 7. Zainstaluj klawiaturę (patrz [Instalowanie klawiatury](file:///C:/data/systems/ins1750/po/sm/keyboard.htm#wp1199057)).
- 8. Zamontuj pokrywę środkowego panelu sterowania (zobacz Instalowanie pokrywy ś[rodkowego panelu sterowania\)](file:///C:/data/systems/ins1750/po/sm/cntrcont.htm#wp1185318)
- 9. Wkręć jedenaście wkrętów na dole komputera.
- 10. Poprowadź [kable antenowe karty Mini-Card wewn](file:///C:/data/systems/ins1750/po/sm/minicard.htm#wp1181718)ątrz prowadnic w dolnej części komputera, a następnie zainstaluj kartę Mini-Card (patrz Wymiana arty Mini-Card)
- 11. Zainstaluj moduły pamięci (zobacz [Instalowanie modu](file:///C:/data/systems/ins1750/po/sm/memory.htm#wp1181089)łów pamięci).
- 12. Załóż pokrywę modułu (zobacz Zakł[adanie pokrywy modu](file:///C:/data/systems/ins1750/po/sm/base.htm#wp1224432)łu).
- 13. Zainstaluj napęd dysków optycznych (patrz **Instalowanie nap[ędu dysków optycznych](file:///C:/data/systems/ins1750/po/sm/optical.htm#wp1180161)**).
- 14. Zainstaluj dysk twardy (patrz Wymiana dysku tward
- 15. Zainstaluj akumulator (patrz [Wymiana baterii](file:///C:/data/systems/ins1750/po/sm/removeba.htm#wp1185330)).
- PRZESTROGA: Przed włączeniem komputera należy przykręcić wszystkie wkręty i sprawdzić, czy żadne nieużywane wkręty nie pozostały<br>wewnątrz komputera. Pominięcie tej czynności może spowodować uszkodzenie komputera.

#### <span id="page-49-0"></span> **Płyta przycisku zasilania Dell™ Inspiron™ 17 Instrukcja serwisowa**

- **Wymontowywanie płyty przycisku zasilania**
- **O** Instalowanie płyty przycisku zasilania
- OSTRZEZENIE: Przed przystąpieniem do wykonywania czynności wymagających otwarcia obudowy komputera należy zapoznać się z<br>instrukcjami dotyczącymi bezpieczeństwa dostarczonymi z komputerem. Więcej informacji o zasadach bezp
- PRZESTROGA: Naprawiać komputer może tylko wykwalifikowany pracownik serwisu. Uszkodzenia wynikające z napraw serwisowych<br>nieautoryzowanych przez firm**ę Dell™ nie są** objęte gwarancją.
- PRZESTROGA: Aby unikn**ąć** wyładowania elektrostatycznego, należy odprowadza**ć ł**adunki z ciała za pomocą opaski uziemiającej zakładanej na<br>nadgarstek lub dotykając co pewien czas nielakierowanej metalowej powierzchni (np.
- PRZESTROGA: Aby uniknąć uszkodzenia płyty systemowej, przed rozpoczęciem pracy wewnątrz komputera należy wyjąć główny akumulator **(patrz [Wyjmowanie baterii\)](file:///C:/data/systems/ins1750/po/sm/removeba.htm#wp1185372).**

## <span id="page-49-1"></span>**Wymontowywanie płyty przycisku zasilania**

- 1. Wykonaj procedury przedstawione w rozdziale [Przed rozpocz](file:///C:/data/systems/ins1750/po/sm/before.htm#wp1438061)ęciem pracy.
- 2. Wymontuj akumulator (patrz [Wyjmowanie baterii\)](file:///C:/data/systems/ins1750/po/sm/removeba.htm#wp1185372).
- 3. Wymontuj pokrywę modułu (zobacz [Zdejmowanie pokrywy modu](file:///C:/data/systems/ins1750/po/sm/base.htm#wp1223484)łu).
- 4. Wymontuj moduły pamięci (zobacz [Wymontowywanie modu](file:///C:/data/systems/ins1750/po/sm/memory.htm#wp1186694)łów pamięci).
- 5. Wymontuj dysk twardy (patrz [Wymontowywanie dysku twardego\)](file:///C:/data/systems/ins1750/po/sm/hdd.htm#wp1184863).
- 6. Wymontuj napęd dysków optycznych (patrz Wymontowywanie nap[ędu dysków optycznych](file:///C:/data/systems/ins1750/po/sm/optical.htm#wp1180116)).
- 7. Zdejmij pokrywę środkowego panelu sterowania (zobacz Wymontowanie pokrywy ś[rodkowego panelu sterowania\)](file:///C:/data/systems/ins1750/po/sm/cntrcont.htm#wp1188834)
- 8. Wymontuj klawiaturę (patrz [Wymontowywanie klawiatury\)](file:///C:/data/systems/ins1750/po/sm/keyboard.htm#wp1188497).
- 9. Odłącz kabel wyświetlacza, kabel kamery oraz kabel płyty Bluetooth od odpowiednich złączy na płycie systemowej, a następnie wyjmij kable z prowadnic.
- 10. Zwolnij zatrzask złącza mocujący kabel płyty przycisku zasilania do płyty systemowej.
- **PRZESTROGA: Płyta przycisku zasilania jest przyklejona do podpórki dłoni. Podczas wyjmowania płyty przycisku zasilania nie należy ciągnąć za kabel płyty przycisku zasilania.**

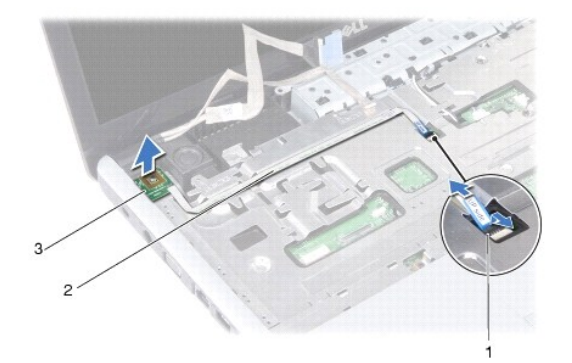

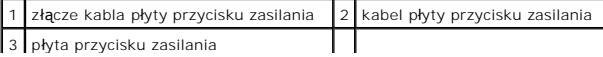

- 11. Używając rysika wykonanego z tworzywa sztucznego, podważ płytę przycisku zasilania, aby wyjąć ją z podpórki dłoni.
- 12. Wyjmij płytę przycisku zasilania z podpórki dłoni.

# <span id="page-50-0"></span>**Instalowanie płyty przycisku zasilania**

- 1. Wykonaj procedury przedstawione w rozdziale [Przed rozpocz](file:///C:/data/systems/ins1750/po/sm/before.htm#wp1438061)ęciem pracy.
- 2. Wyrównaj otwory umieszczone na płycie przycisku zasilania z występem na podparciu dłoni i włóż płytę na miejsce.
- 3. Wsuń kabel płyty przycisku zasilania do złącza na płycie systemowej i zamknij zatrzask w celu zamocowania kabla w złączu.
- 4. Przeciągnij kabel wyświetlacza, kabel kamery oraz kabel płyty Bluetooth przez prowadnice, a następnie podłącz kable do odpowiednich złączy na płycie systemowej.
- 5. Zainstaluj klawiaturę (patrz [Instalowanie klawiatury](file:///C:/data/systems/ins1750/po/sm/keyboard.htm#wp1199057)).
- 6. Zamontuj pokrywę środkowego panelu sterowania (zobacz Instalowanie pokrywy ś[rodkowego panelu sterowania\)](file:///C:/data/systems/ins1750/po/sm/cntrcont.htm#wp1185318).
- 7. Zainstaluj napęd dysków optycznych (patrz Instalowanie nap[ędu dysków optycznych](file:///C:/data/systems/ins1750/po/sm/optical.htm#wp1180161)).
- 8. Zainstaluj dysk twardy (patrz [Wymiana dysku twardego](file:///C:/data/systems/ins1750/po/sm/hdd.htm#wp1202171)).
- 9. Zainstaluj moduły pamięci (zobacz **[Instalowanie modu](file:///C:/data/systems/ins1750/po/sm/memory.htm#wp1181089)łów pamięci**).
- 10. Załóż pokrywę modułu (zobacz Zakł[adanie pokrywy modu](file:///C:/data/systems/ins1750/po/sm/base.htm#wp1224432)łu).
- 11. Zainstaluj akumulator (patrz [Wymiana baterii](file:///C:/data/systems/ins1750/po/sm/removeba.htm#wp1185330)).
- PRZESTROGA: Przed włączeniem komputera należy przykręcić wszystkie wkręty i sprawdzić, czy żadne nieużywane wkręty nie pozostały<br>wewnątrz komputera. Pominięcie tej czynności może spowodować uszkodzenie komputera.

#### <span id="page-51-0"></span> **Bateria**

**Dell™ Inspiron™ 17 Instrukcja serwisowa**

- **Wyjmowanie baterii**
- **O** Wymiana baterii
- OSTRZEZENIE: Przed przystąpieniem do wykonywania czynności wymagających otwarcia obudowy komputera należy zapoznać się z<br>instrukcjami dotyczącymi bezpieczeństwa dostarczonymi z komputerem. Więcej informacji o zasadach bezp
- PRZESTROGA: Naprawiać komputer może tylko wykwalifikowany pracownik serwisu. Uszkodzenia wynikające z napraw serwisowych<br>nieautoryzowanych przez firm**ę Dell™ nie są** objęte gwarancją.
- PRZESTROGA: Aby unikn**ąć** wyładowania elektrostatycznego, należy odprowadza**ć ł**adunki z ciała za pomocą opaski uziemiającej zakładanej na<br>nadgarstek lub dotykając co pewien czas nielakierowanej metalowej powierzchni (np.
- PRZESTROGA: Aby uniknąć uszkodzenia komputera, należy używać akumulatorów przeznaczonych do danego modelu komputera Dell. Nie należy<br>stosować akumulatorów przeznaczonych do innych komputerów Dell.

# <span id="page-51-1"></span>**Wyjmowanie baterii**

- 1. Wykonaj procedury przedstawione w rozdziale [Przed rozpocz](file:///C:/data/systems/ins1750/po/sm/before.htm#wp1438061)ęciem pracy.
- 2. Odwróć komputer spodem do góry.
- 3. Przesuń zwalniacz zatrzasku wnęki akumulatora do pozycji otwartej, aż usłyszysz kliknięcie.
- 4. Wysuń akumulator z wnęki.

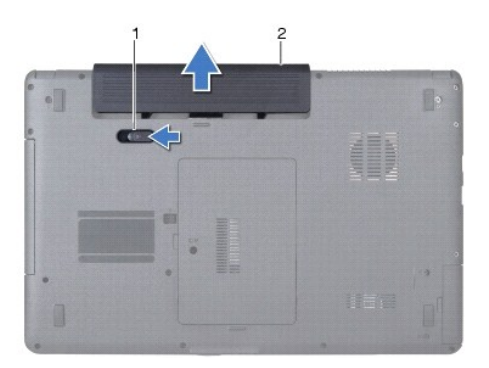

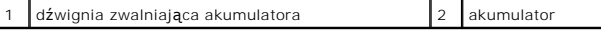

### <span id="page-51-2"></span>**Wymiana baterii**

- 1. Wykonaj procedury przedstawione w rozdziale [Przed rozpocz](file:///C:/data/systems/ins1750/po/sm/before.htm#wp1438061)ęciem pracy.
- 2. Wsuń akumulator do wnęki, aż usłyszysz kliknięcie.

### <span id="page-52-0"></span> **Głośniki**

**Dell™ Inspiron™ 17 Instrukcja serwisowa**

- [Wymontowywanie g](#page-52-1)łośników
- **O** [Instalowanie g](#page-52-2)łośników
- OSTRZEZENIE: Przed przystąpieniem do wykonywania czynności wymagających otwarcia obudowy komputera należy zapoznać się z<br>instrukcjami dotyczącymi bezpieczeństwa dostarczonymi z komputerem. Więcej informacji o zasadach bezp
- PRZESTROGA: Naprawiać komputer może tylko wykwalifikowany pracownik serwisu. Uszkodzenia wynikające z napraw serwisowych<br>nieautoryzowanych przez firm**ę Dell™ nie są** objęte gwarancją.
- PRZESTROGA: Aby unikn**ąć** wyładowania elektrostatycznego, należy odprowadza**ć ł**adunki z ciała za pomocą opaski uziemiającej zakładanej na<br>nadgarstek lub dotykając co pewien czas nielakierowanej metalowej powierzchni (np.
- PRZESTROGA: Aby uniknąć uszkodzenia płyty systemowej, przed rozpoczęciem pracy wewnątrz komputera należy wyjąć główny akumulator **(patrz [Wyjmowanie baterii\)](file:///C:/data/systems/ins1750/po/sm/removeba.htm#wp1185372).**

# <span id="page-52-1"></span>**Wymontowywanie głośników**

- 1. Postępuj zgodnie z procedurami opisanymi w części [Przed rozpocz](file:///C:/data/systems/ins1750/po/sm/before.htm#wp1438061)ęciem pracy.
- 2. Wymontuj płytę systemową (zobacz [Wymontowywanie p](file:///C:/data/systems/ins1750/po/sm/sysboard.htm#wp1037428)łyty systemowej).
- 3. Wykręć dwa wkręty mocujące głośniki do podstawy komputera.
- 4. Wyjmij kable głośników z prowadnic.
- 5. Wyjmij głośniki z podstawy komputera.

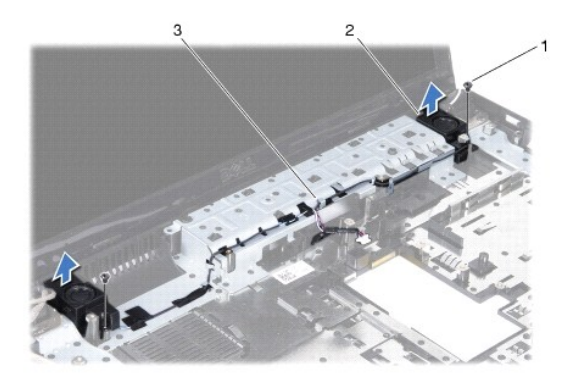

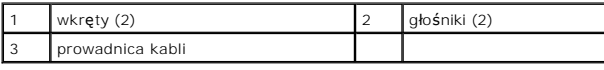

### <span id="page-52-2"></span>**Instalowanie głośników**

- 1. Wykonaj procedury przedstawione w rozdziale [Przed rozpocz](file:///C:/data/systems/ins1750/po/sm/before.htm#wp1438061)ęciem pracy.
- 2. Umieść głośniki na podstawie komputera.
- 3. Wkręć dwa wkręty mocujące głośniki do podstawy komputera.
- 4. Przeciągnij kable głośników przez prowadnice.
- 5. Zainstaluj płytę systemową (patrz Wymiana pł[yty systemowej\)](file:///C:/data/systems/ins1750/po/sm/sysboard.htm#wp1042050)

PRZESTROGA: Przed włączeniem komputera należy przykręcić wszystkie wkręty i sprawdzić, czy żadne nieużywane wkręty nie pozostały<br>wewnątrz komputera. Pominięcie tej czynności może spowodować uszkodzenie komputera.

#### <span id="page-54-0"></span> **Płyta systemowa Dell™ Inspiron™ 17 Instrukcja serwisowa**

- **O** [Wymontowywanie p](#page-54-1)łyty systemowei
- Wymiana pł[yty systemowej](#page-55-1)
- [Wprowadzanie kodu Service Tag \(znacznik serwisowy\) w systemie BIOS](#page-56-1)
- OSTRZEZENIE: Przed przystąpieniem do wykonywania czynności wymagających otwarcia obudowy komputera należy zapoznać się z<br>instrukcjami dotyczącymi bezpieczeństwa dostarczonymi z komputerem. Więcej informacji o zasadach bezp
- PRZESTROGA: Naprawiać komputer może tylko wykwalifikowany pracownik serwisu. Uszkodzenia wynikające z napraw serwisowych<br>nieautoryzowanych przez firm**ę Dell™ nie są** objęte gwarancją.
- PRZESTROGA: Aby unikn**ąć** wyładowania elektrostatycznego, należy odprowadza**ć ł**adunki z ciała za pomocą opaski uziemiającej zakładanej na<br>nadgarstek lub dotykając co pewien czas nielakierowanej metalowej powierzchni (np.
- PRZESTROGA: Aby unikn**ąć** uszkodzenia płyty systemowej, przed rozpoczęciem pracy wewnątrz komputera należy wyjąć gł<mark>ówny akumulator</mark><br>(patrz <u>Wyimowanie baterii</u>).

### <span id="page-54-1"></span>**Wymontowywanie płyty systemowej**

- 1. Postępuj zgodnie z procedurami opisanymi w części [Przed rozpocz](file:///C:/data/systems/ins1750/po/sm/before.htm#wp1438061)ęciem pracy.
- 2. Wymontuj akumulator (patrz [Wyjmowanie baterii\)](file:///C:/data/systems/ins1750/po/sm/removeba.htm#wp1185372).
- 3. Wymontuj pokrywę modułu (zobacz [Zdejmowanie pokrywy modu](file:///C:/data/systems/ins1750/po/sm/base.htm#wp1223484)łu).
- 4. Wymontuj moduły pamięci (zobacz [Wymontowywanie modu](file:///C:/data/systems/ins1750/po/sm/memory.htm#wp1186694)łów pamięci).
- 5. Wymontuj dysk twardy (patrz [Wymontowywanie dysku twardego\)](file:///C:/data/systems/ins1750/po/sm/hdd.htm#wp1184863).
- 6. Wymontuj napęd dysków optycznych (patrz Wymontowywanie nap[ędu dysków optycznych](file:///C:/data/systems/ins1750/po/sm/optical.htm#wp1180116)).
- 7. Wymontuj kartę Mini-Card (patrz [Wyjmowanie karty Mini-Card](file:///C:/data/systems/ins1750/po/sm/minicard.htm#wp1181641)).
- 8. Zdejmij pokrywę środkowego panelu sterowania (zobacz Wymontowanie pokrywy ś[rodkowego panelu sterowania\)](file:///C:/data/systems/ins1750/po/sm/cntrcont.htm#wp1188834)
- 9. Wymontuj klawiaturę (patrz [Wymontowywanie klawiatury\)](file:///C:/data/systems/ins1750/po/sm/keyboard.htm#wp1188497).
- 10. Wyjmij kartę Bluetooth (patrz [Wyjmowanie karty Bluetooth\)](file:///C:/data/systems/ins1750/po/sm/btooth.htm#wp1193342).
- 11. Wymontuj podparcie dłoni (patrz [Wymontowywanie podparcia d](file:///C:/data/systems/ins1750/po/sm/palmrest.htm#wp1051070)łoni).
- 12. Wymontuj płytę czytnika kart ExpressCard (patrz Wymontowywanie pł[yty czytnika kart ExpressCard](file:///C:/data/systems/ins1750/po/sm/expressc.htm#wp1044398)).
- 13. Wymontuj płytę rozszerzeniową baterii (patrz Wymontowywanie płyty rozs
- 14. Odłącz kable głośników oraz kabel modułu pamięci USB od odpowiednich złączy na płycie systemowej.

**UWAGA:** Lokalizacja wkrętów może być inna, w zależności od karty graficznej obsługiwanej przez komputer.

15. Wykręć trzy wkręty mocujące płytę systemową do podstawy komputera.

<span id="page-55-0"></span>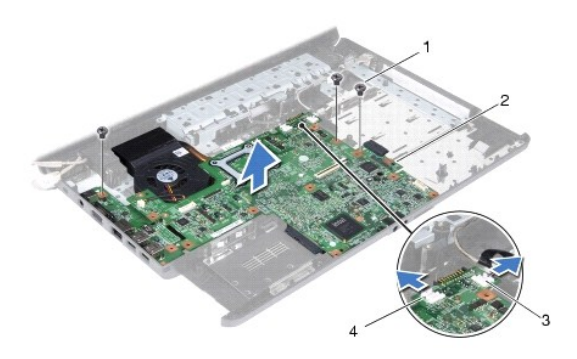

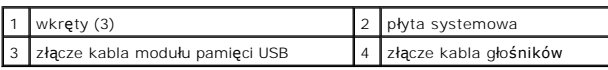

- 16. Wyjmij płytę systemową z podstawy komputera.
- 17. Odwróć płytę systemową.
- 18. Wymontuj radiator procesora (zobacz [Wymontowywanie radiatora procesora](file:///C:/data/systems/ins1750/po/sm/cpucool.htm#wp1119269)).
- 19. Wymontuj moduł procesora (patrz [Wymontowanie modu](file:///C:/data/systems/ins1750/po/sm/cpu.htm#wp1179979)łu procesora).
- 20. Wyjmij baterię pastylkową (patrz [Wyjmowanie baterii pastylkowej\)](file:///C:/data/systems/ins1750/po/sm/coinbatt.htm#wp1187814).

# <span id="page-55-1"></span>**Wymiana płyty systemowej**

- 1. Wykonaj procedury przedstawione w rozdziale [Przed rozpocz](file:///C:/data/systems/ins1750/po/sm/before.htm#wp1438061)ęciem pracy.
- 2. Zainstaluj baterię pastylkową (patrz **Instalowanie baterii pastylkowej**).
- 3. Zainstaluj moduł procesora (patrz **Instalowanie modułu procesora**).
- 4. Zainstaluj radiator procesora (zobacz **Instalowanie radiatora procesora**).
- 5. Odwróć płytę systemową.
- 6. Wyrównaj otwory na wkręty na płycie systemowej z otworami na wkręty na podstawie komputera.
- 7. Wkręć trzy wkręty mocujące płytę systemową do podstawy komputera.
- 8. Podłącz kable głośników oraz kabel modułu pamięci USB do odpowiednich złączy na płycie systemowej.
- 9. Zainstaluj płytę rozszerzeniową baterii (patrz Montowanie pł[yty rozszerzeniowej baterii](file:///C:/data/systems/ins1750/po/sm/batt_ext.htm#wp1048583)).
- 10. Zainstaluj płytę czytnika kart ExpressCard (patrz Montowanie pł[yty czytnika kart ExpressCard](file:///C:/data/systems/ins1750/po/sm/expressc.htm#wp1048583)).
- 11. Zainstaluj podparcie dłoni (patrz **[Instalowanie podparcia d](file:///C:/data/systems/ins1750/po/sm/palmrest.htm#wp1051265)łoni**).
- 12. Zainstaluj kartę Bluetooth (patrz [Instalowanie karty Bluetooth](file:///C:/data/systems/ins1750/po/sm/btooth.htm#wp1193397)).
- 13. Zainstaluj klawiaturę (patrz **Instalowanie klawiatury**).
- 14. Zamontuj pokrywę środkowego panelu sterowania (zobacz Instalowanie pokrywy ś[rodkowego panelu sterowania\)](file:///C:/data/systems/ins1750/po/sm/cntrcont.htm#wp1185318).
- 15. Zainstaluj kartę Mini-Card (patrz [Wymiana karty Mini-Card\)](file:///C:/data/systems/ins1750/po/sm/minicard.htm#wp1181718).
- <span id="page-56-0"></span>16. Zainstaluj napęd dysków optycznych (patrz **Instalowanie nap[ędu dysków optycznych](file:///C:/data/systems/ins1750/po/sm/optical.htm#wp1180161)**).
- 17. Zainstaluj dysk twardy (patrz [Wymiana dysku twardego](file:///C:/data/systems/ins1750/po/sm/hdd.htm#wp1202171)).
- 18. Zainstaluj moduły pamięci (zobacz [Instalowanie modu](file:///C:/data/systems/ins1750/po/sm/memory.htm#wp1181089)łów pamięci).
- 19. Załóż pokrywę modułu (zobacz Zakł[adanie pokrywy modu](file:///C:/data/systems/ins1750/po/sm/base.htm#wp1224432)łu).
- 20. Zainstaluj akumulator (patrz [Wymiana baterii](file:///C:/data/systems/ins1750/po/sm/removeba.htm#wp1185330)).
- PRZESTROGA: Przed włączeniem komputera należy przykręcić wszystkie wkręty i sprawdzić, czy żadne nieużywane wkręty nie pozostały<br>wewnątrz komputera. Pominięcie tej czynności może spowodować uszkodzenie komputera.
- 21. Włącz komputer.

**UWAGA:** Po zainstalowaniu nowej płyty systemowej należy wprowadzić kod Service Tag (znacznik serwisowy) komputera w systemie BIOS nowej płyty.

22. Wprowadź kod Service Tag (znacznik serwisowy) (patrz [Wprowadzanie kodu Service Tag \(znacznik serwisowy\) w systemie BIOS\)](#page-56-1).

# <span id="page-56-1"></span>**Wprowadzanie kodu Service Tag (znacznik serwisowy) w systemie BIOS**

- 1. Podłącz zasilacz do komputera i sprawdź, czy akumulator jest prawidłowo zainstalowany.
- 2. Włącz komputer.
- 3. Naciśnij klawisz <F2> podczas testu POST, aby przejść do programu konfiguracji systemu.
- 4. Na karcie Security (Zabezpieczenia) wprowadź kod Service Tag (znacznik serwisowy) w polu **Set Service Tag** (Ustaw kod Service Tag).

**Dell™ Inspiron™ 17 Instrukcja serwisowa**

**UWAGA:** Napis UWAGA wskazuje ważną informację, która pozwala lepiej wykorzystać posiadany komputer.

**PRZESTROGA: PRZESTROGA oznacza możliwość uszkodzenia sprzętu lub utraty danych, a także przedstawia sposób uniknięcia problemu.** 

**OSTRZEŻENIE: OSTRZEŻENIE informuje o sytuacjach, w których występuje ryzyko uszkodzenia mienia, obrażeń ciała lub śmierci.** 

**Informacje zawarte w tym dokumencie mogą ulec zmianie bez uprzedzenia. © 2009 Dell Inc. Wszelkie prawa zastrzeżone.**

Powielanie dokumentu w jakikolwiek sposób bez pisemnej zgody firmy Dell Inc. jest surowo zabronione.

Znaki towarowe użyte w tekście: *Dell,* logo DELL i Inspironsą znakami towarowymi firmy Dell Inc.; *Bluetooth* jest zastrzeżonym znakiem towarowym firmy Bluetooth SIG, Inc.<br>używanym przez firmę Dell na podstawie licencji;

Tekst może zawierać także inne znaki towarowe i nazwy towarowe, odnoszące się do podmiotów posiadających prawa do tych znaków i nazw lub do ich produktów. Firma Dell Inc.<br>nie rości sobie żadnych praw do znaków i nazw towar

Lipiec 2009 Wer. A00

#### <span id="page-58-0"></span> **Moduł pamięci USB Dell™ Inspiron™ 17 Instrukcja serwisowa**

- [Demonta](#page-58-1)ż modułu pamięci USB
- **O** [Instalowanie modu](#page-59-0)łu pamięci USB
- OSTRZEZENIE: Przed przystąpieniem do wykonywania czynności wymagających otwarcia obudowy komputera należy zapoznać się z<br>instrukcjami dotyczącymi bezpieczeństwa dostarczonymi z komputerem. Więcej informacji o zasadach bezp
- PRZESTROGA: Naprawiać komputer może tylko wykwalifikowany pracownik serwisu. Uszkodzenia wynikające z napraw serwisowych<br>nieautoryzowanych przez firm**ę Dell™ nie są** objęte gwarancją.
- PRZESTROGA: Aby unikn**ąć** wyładowania elektrostatycznego, należy odprowadza**ć ł**adunki z ciała za pomocą opaski uziemiającej zakładanej na<br>nadgarstek lub dotykając co pewien czas nielakierowanej metalowej powierzchni (np.
- PRZESTROGA: Aby uniknąć uszkodzenia płyty systemowej, przed rozpoczęciem pracy wewnątrz komputera należy wyjąć główny akumulator **(patrz [Wyjmowanie baterii\)](file:///C:/data/systems/ins1750/po/sm/removeba.htm#wp1185372).**

## <span id="page-58-1"></span>**Demontaż modułu pamięci USB**

- 1. Postępuj zgodnie z procedurami opisanymi w części [Przed rozpocz](file:///C:/data/systems/ins1750/po/sm/before.htm#wp1438061)ęciem pracy.
- 2. Wymontuj akumulator (patrz [Wyjmowanie baterii\)](file:///C:/data/systems/ins1750/po/sm/removeba.htm#wp1185372).
- 3. Wymontuj pokrywę modułu (zobacz [Zdejmowanie pokrywy modu](file:///C:/data/systems/ins1750/po/sm/base.htm#wp1223484)łu).
- 4. Wymontuj moduły pamięci (zobacz [Wymontowywanie modu](file:///C:/data/systems/ins1750/po/sm/memory.htm#wp1186694)łów pamięci).
- 5. Wymontuj dysk twardy (patrz [Wymontowywanie dysku twardego\)](file:///C:/data/systems/ins1750/po/sm/hdd.htm#wp1184863).
- 6. Wymontuj napęd dysków optycznych (patrz Wymontowywanie nap[ędu dysków optycznych](file:///C:/data/systems/ins1750/po/sm/optical.htm#wp1180116)).
- 7. Zdejmij pokrywę środkowego panelu sterowania (zobacz Wymontowanie pokrywy ś[rodkowego panelu sterowania\)](file:///C:/data/systems/ins1750/po/sm/cntrcont.htm#wp1188834)
- 8. Wymontuj klawiaturę (patrz [Wymontowywanie klawiatury\)](file:///C:/data/systems/ins1750/po/sm/keyboard.htm#wp1188497).
- 9. Wymontuj podparcie dłoni (patrz [Wymontowywanie podparcia d](file:///C:/data/systems/ins1750/po/sm/palmrest.htm#wp1051070)łoni).
- 10. Zdejmij taśmę mocującą kabel modułu pamięci USB do płyty rozszerzeniowej baterii.
- 11. Odłącz kabel modułu pamięci USB od złącza na płycie systemowej.
- 12. Wykręć wkręt mocujący moduł pamięci USB do podstawy komputera.
- 13. Zanotuj sposób poprowadzenia kabla modułu pamięci USB, a następnie odłącz kabel od podstawy komputera.

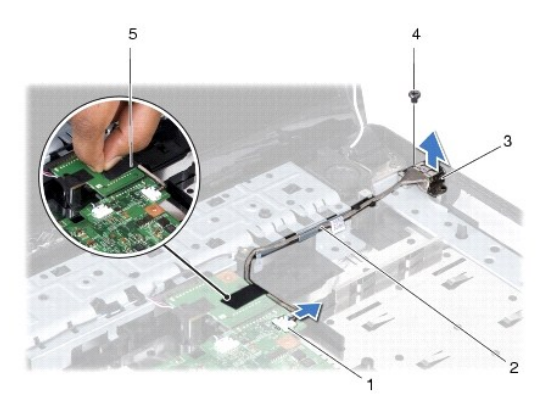

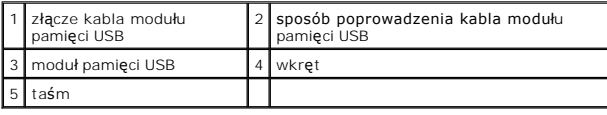

## <span id="page-59-0"></span>**Instalowanie modułu pamięci USB**

- 1. Wykonaj procedury przedstawione w rozdziale [Przed rozpocz](file:///C:/data/systems/ins1750/po/sm/before.htm#wp1438061)ęciem pracy.
- 2. Wyrównaj otwór znajdujący się na module pamięci USB z występem na podstawie komputera.
- 3. Wkręć wkręt mocujący moduł pamięci USB do podstawy komputera.
- 4. Poprowadź kabel modułu pamięci USB i podłącz go do złącza na płycie systemowej.
- 5. Załóż taśmę mocującą kabel modułu pamięci USB do płyty rozszerzeniowej baterii.
- 6. Zainstaluj podparcie dłoni (patrz [Instalowanie podparcia d](file:///C:/data/systems/ins1750/po/sm/palmrest.htm#wp1051265)łoni).
- 7. Zainstaluj klawiaturę (patrz **Instalowanie klawiatury**).
- 8. Zamontuj pokrywę środkowego panelu sterowania (zobacz **Instalowanie pokrywy środkowego panelu sterowania**)
- 9. Zainstaluj moduły pamięci (zobacz **[Instalowanie modu](file:///C:/data/systems/ins1750/po/sm/memory.htm#wp1181089)łów pamięci**).
- 10. Załóż pokrywę modułu (zobacz Zakł[adanie pokrywy modu](file:///C:/data/systems/ins1750/po/sm/base.htm#wp1224432)łu).
- 11. Zainstaluj napęd dysków optycznych (patrz **Instalowanie nap[ędu dysków optycznych](file:///C:/data/systems/ins1750/po/sm/optical.htm#wp1180161)**).
- 12. Zainstaluj dysk twardy (patrz [Wymiana dysku twardego](file:///C:/data/systems/ins1750/po/sm/hdd.htm#wp1202171)).
- 13. Zainstaluj akumulator (patrz [Wymiana baterii](file:///C:/data/systems/ins1750/po/sm/removeba.htm#wp1185330)).
- PRZESTROGA: Przed włączeniem komputera należy przykręcić wszystkie wkręty i sprawdzić, czy żadne nieużywane wkręty nie pozostały<br>wewnątrz komputera. Pominięcie tej czynności może spowodować uszkodzenie komputera.